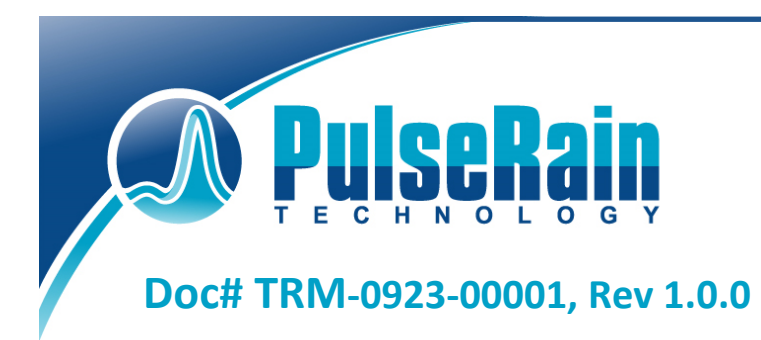

**Copyright © 2017 PulseRain Technology, LLC.** 

10555 Scripps Trl, San Diego, CA 92131 **Example 2019** http://www.pulserain.com 858-877-3485 858-408-9550

# PulseRain FP51-1T Microcontroller

## Technical Reference Manual

Sep, 2017

This page is intentionally left blank.

# **Table of Contents**

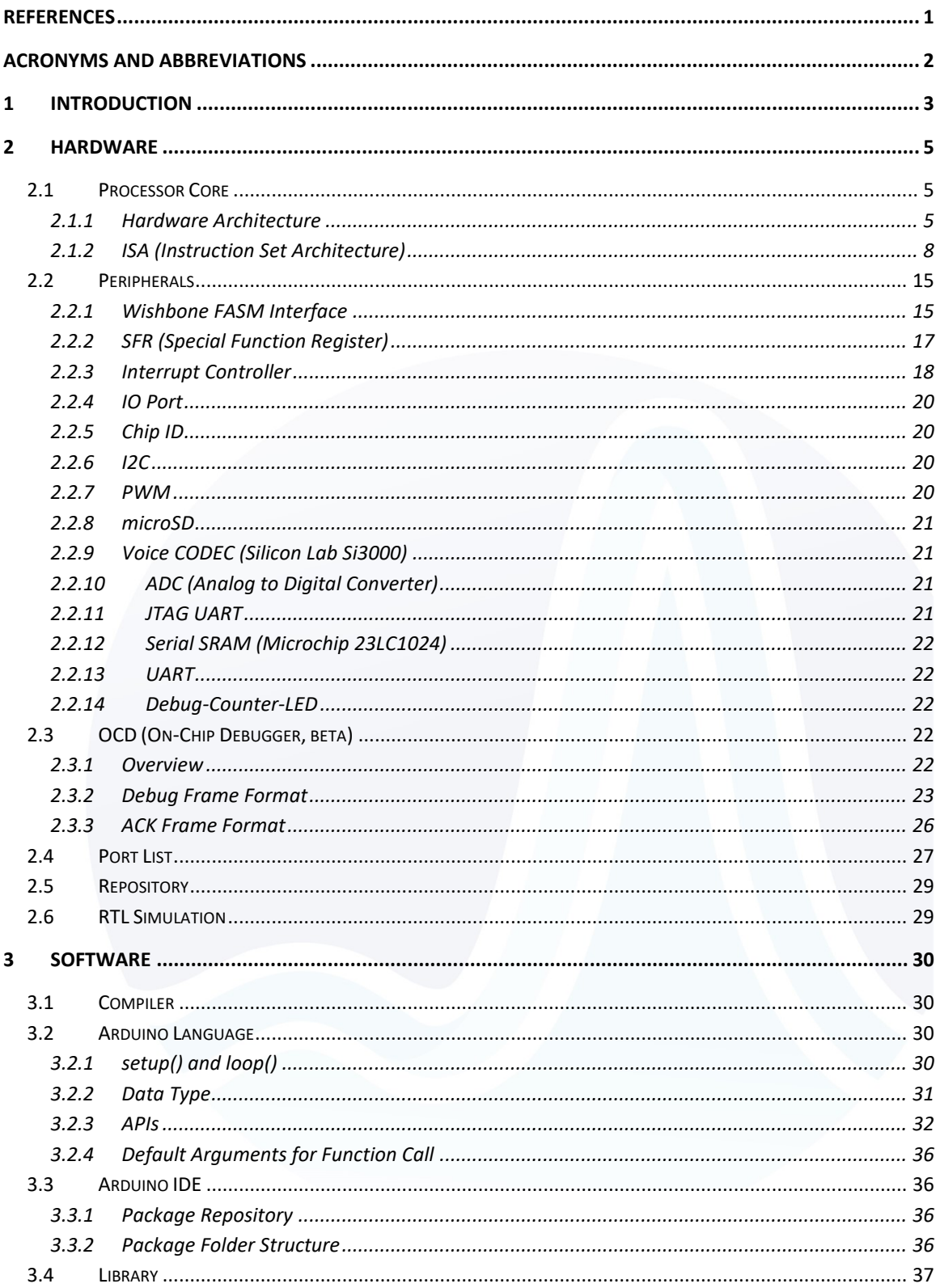

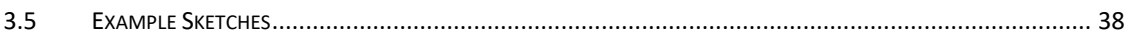

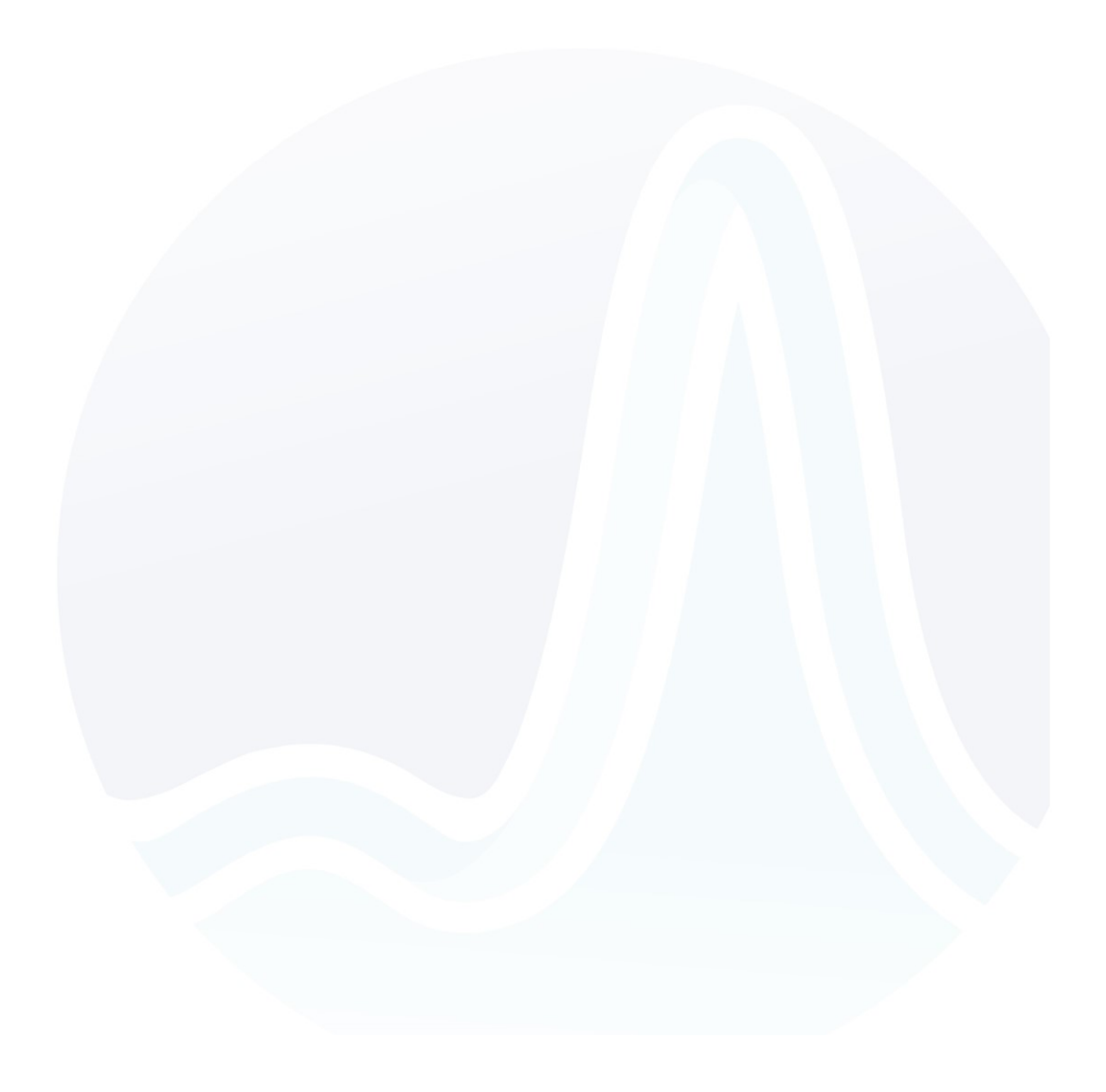

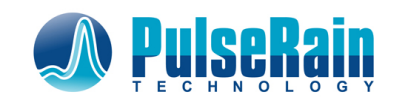

## <span id="page-4-0"></span>**References**

- <span id="page-4-3"></span>1. MCS-51 Programmer's Guide and Instruction Set, Intel Corporation.
- <span id="page-4-1"></span>2. Building Embedded Systems – Programmable Hardware, Changyi Gu, APress Media, July 2016 <http://www.apress.com/us/book/9781484219188>
- <span id="page-4-17"></span>3. SDCC Compiler User Guide, SDCC 3.6.0, 2016-06-04, Rev 9615 [\(http://sdcc.sourceforge.net\)](http://sdcc.sourceforge.net/)
- <span id="page-4-2"></span>4. Computer Organization and Design - The Hardware / Software Interface (3rd edition), David A. Patterson and John L. Hennessy, Morgan Kaufmann Publication, 2005
- <span id="page-4-4"></span>5. Wishbone B4, WISHBONE System-on-Chip (SoC) Interconnection Architecture for Portable IP Cores, OpenCores Organization, 2010
- <span id="page-4-5"></span>6. PulseRain M10 – I2C, Technical Reference Manual, Doc# TRM-0922-01007, Rev 1.0.0, 09/2017 [https://github.com/PulseRain/M10I2C/raw/master/extras/M10\\_I2C\\_TRM.pdf](https://github.com/PulseRain/M10I2C/raw/master/extras/M10_I2C_TRM.pdf)
- <span id="page-4-6"></span>7. PulseRain M10 – PWM, Technical Reference Manual, Doc# TRM-0922-01009, Rev 1.0.1, 10/2017, [https://github.com/PulseRain/M10PWM/raw/master/extras/M10\\_PWM\\_TRM.pdf](https://github.com/PulseRain/M10PWM/raw/master/extras/M10_PWM_TRM.pdf)
- <span id="page-4-7"></span>8. PulseRain M10 – microSD, Technical Reference Manual, Doc# TRM-0922-01006, Rev 1.0.0, 09/2017 [https://github.com/PulseRain/M10SD/raw/master/extra/M10\\_SD\\_TRM.pdf](https://github.com/PulseRain/M10SD/raw/master/extra/M10_SD_TRM.pdf)
- <span id="page-4-8"></span>9. PulseRain M10 – Voice CODEC, Technical Reference Manual, Doc# TRM-0922-01001, Rev 1.0.3, 09/2017[, https://github.com/PulseRain/M10CODEC/raw/master/extras/M10\\_CODEC\\_TRM.pdf](https://github.com/PulseRain/M10CODEC/raw/master/extras/M10_CODEC_TRM.pdf)
- <span id="page-4-9"></span>10. PulseRain M10 – ADC, Technical Reference Manual, Doc# TRM-0922-01003, Rev 1.0.0, 09/2017 [https://github.com/PulseRain/M10ADC/raw/master/extra/M10\\_ADC\\_TRM.pdf](https://github.com/PulseRain/M10ADC/raw/master/extra/M10_ADC_TRM.pdf)
- <span id="page-4-10"></span>11. PulseRain M10 – JTAG, Technical Reference Manual, Doc# TRM-0922-01008, Rev 1.0.0, 09/2017 [https://github.com/PulseRain/M10JTAG/raw/master/extras/M10\\_JTAG\\_TRM.pdf](https://github.com/PulseRain/M10JTAG/raw/master/extras/M10_JTAG_TRM.pdf)
- <span id="page-4-11"></span>12. PulseRain M10 – SRAM, Technical Reference Manual, Doc# TRM-0922-01004, Rev 1.0.0, 09/2017 [https://github.com/PulseRain/M10SRAM/raw/master/extras/M10\\_SRAM\\_TRM.pdf](https://github.com/PulseRain/M10SRAM/raw/master/extras/M10_SRAM_TRM.pdf)
- <span id="page-4-12"></span>13. PulseRain M10 – DTMF, Technical Reference Manual, Doc# TRM-0922-01002, Rev 1.0.0, 09/2017 [https://github.com/PulseRain/M10DTMF/raw/master/extras/M10\\_DTMF\\_TRM.pdf](https://github.com/PulseRain/M10DTMF/raw/master/extras/M10_DTMF_TRM.pdf)
- <span id="page-4-13"></span>14. PulseRain M10 – Serial Port, Technical Reference Manual, Doc# TRM-0922-01005, Rev 1.0.0, 09/2017[, https://github.com/PulseRain/M10SerialAUX/raw/master/extras/M10\\_Serial\\_TRM.pdf](https://github.com/PulseRain/M10SerialAUX/raw/master/extras/M10_Serial_TRM.pdf)
- <span id="page-4-16"></span>15. PulseRain M10 – Quick Start Guide, Doc#QSG-0922-0039, Rev 1.2.0, 10/2017 [https://github.com/PulseRain/Arduino\\_M10\\_IDE/blob/master/docs/M10\\_quick\\_start.pdf](https://github.com/PulseRain/Arduino_M10_IDE/blob/master/docs/M10_quick_start.pdf)
- <span id="page-4-18"></span>16. C++ preprocessor \_\_VAR\_ARGS\_\_ number of arguments, <https://stackoverflow.com/questions/2124339/c-preprocessor-va-args-number-of-arguments>
- <span id="page-4-19"></span>17. C Pre-Processor Magic, by Jonathan Heathcote, [http://jhnet.co.uk/articles/cpp\\_magic](http://jhnet.co.uk/articles/cpp_magic)
- <span id="page-4-14"></span>18. MicroChip 23A1024/23LC1024 1Mbit SPI Serial SRAM with SDI and SQI Interface Datasheet, DS20005142C
- <span id="page-4-15"></span>19. Si3000 Voice Band CODEC with Microphone / Speaker Drive, Rev 1.4, Silicon Laboratories, 12/2010

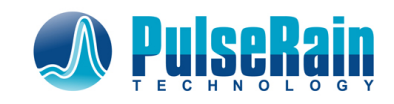

## **Acronyms and Abbreviations**

<span id="page-5-0"></span>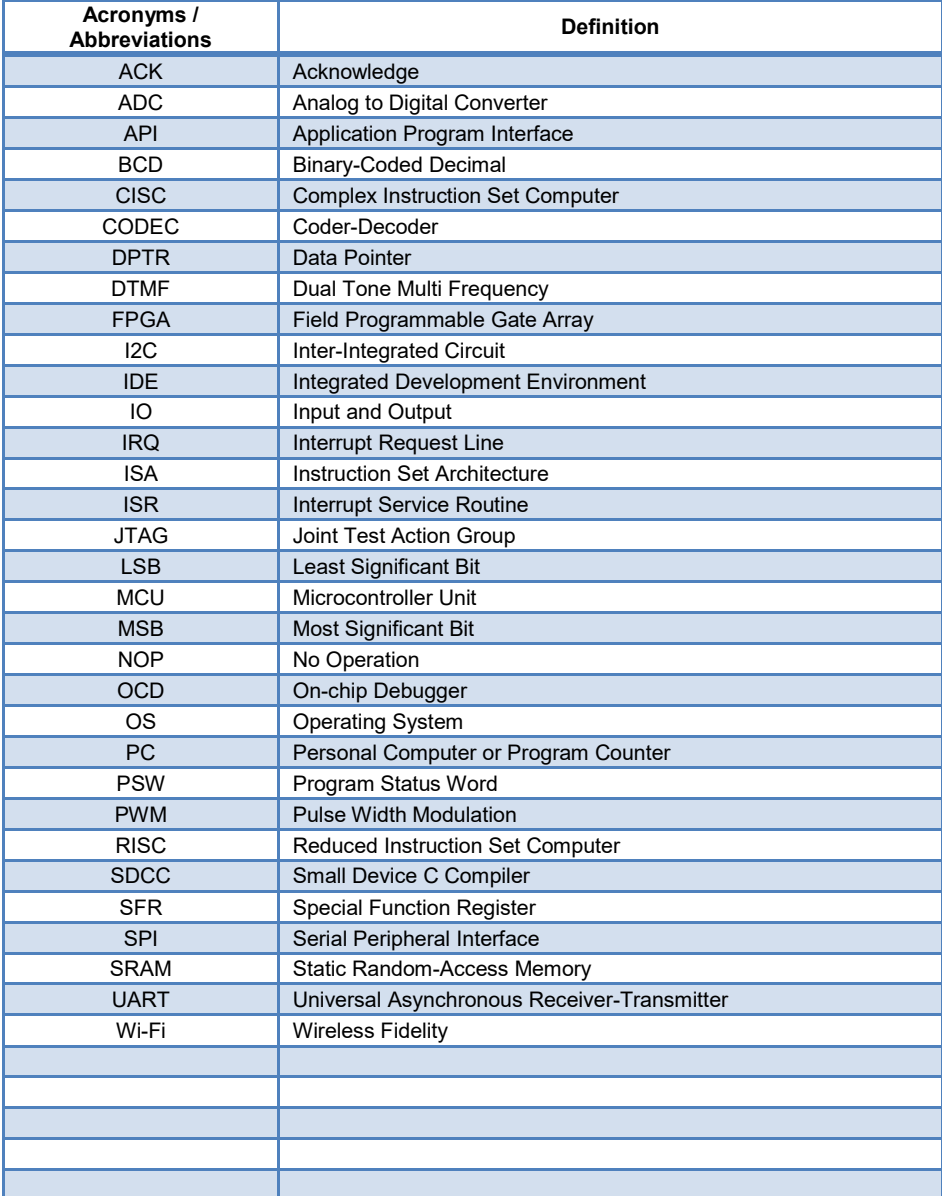

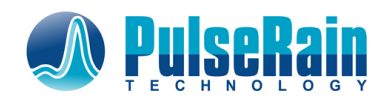

## <span id="page-6-0"></span>**1 Introduction**

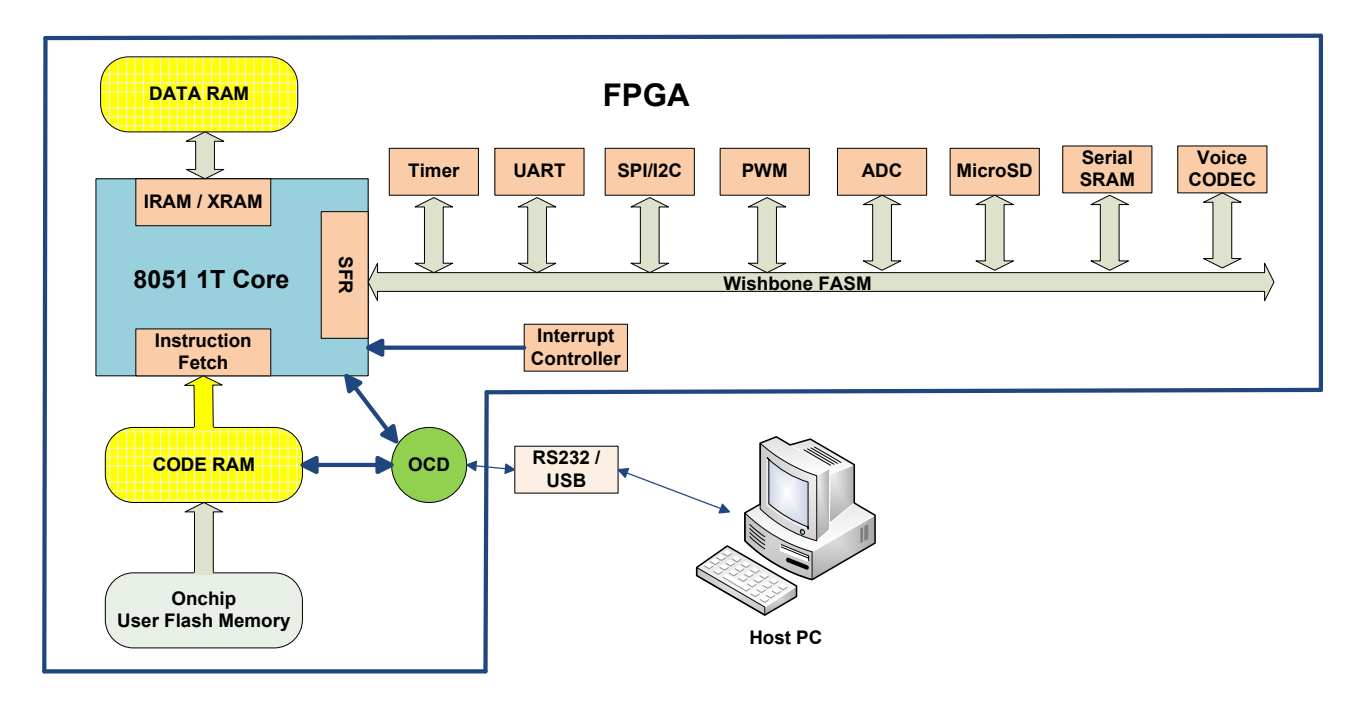

**Figure 1-1 The Whole Picture**

<span id="page-6-1"></span>Putting MCU core into FPGA is becoming a universal practice these days. However, most MCU soft cores available today are tied to specific FPGA vendors, with close source implementation. And there will be oodles of hoops for engineers to jump through if they decide to migrate from one proprietary core to another. To break the status quo, PulseRain Technology has come up with the **open source** FP51-1T core (Named after the legendary P-51 Mustang Fighter-bomber.) for a more portable FPGA solution.

As shown in [Figure 1-1,](#page-6-1) the FP51-1T is a high performance 8-bit MCU core, compatible with Intel 8051 ISA. With a crafty RISC implementation, this core can achieve single clock cycle execution for most instructions, while pushing the clock rate above 96MHz. (Silicon Proven on the low speed -8 grade device in Intel/Altera MAX 10 family).

To facilitate debugging, an OCD (On Chip Debugger) is also provided along with the MCU core. The OCD can communicate with host PC through RS232 protocol. And it supports features like code downloading, single step execution, hardware breakpoint etc. A software package for Arduino IDE is also provided to support the Arduino Language.

And with great flexibility, new peripherals can be added and customized through Wishbone bus interface. The revision A0 of FP51-1T MCU supports the following peripherals:

**Timer** 

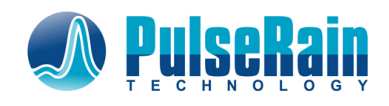

- UART
- $\bullet$  I2C
- PWM
- ADC
- microSD
- Serial SRAM (Microchip 23LC1024)
- Voice CODEC (Silicon Lab Si3000)
- JTAG UART

To facilitate the software development, PulseRain Technology has also provided Arduino libraries for those peripherals. Some application specific libraries are also offered, like the following:

- Library for decoding DTMF tones
- Library to control the ESP8266 Wi-Fi chip

And all the code can be found on PulseRain Technology's public repositories: [http://git.pulserain.com](http://git.pulserain.com/)

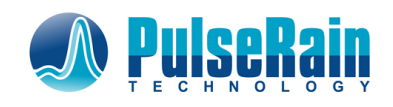

## <span id="page-8-0"></span>**2 Hardware**

<span id="page-8-1"></span>**2.1 Processor Core**

#### <span id="page-8-2"></span>**2.1.1 Hardware Architecture**

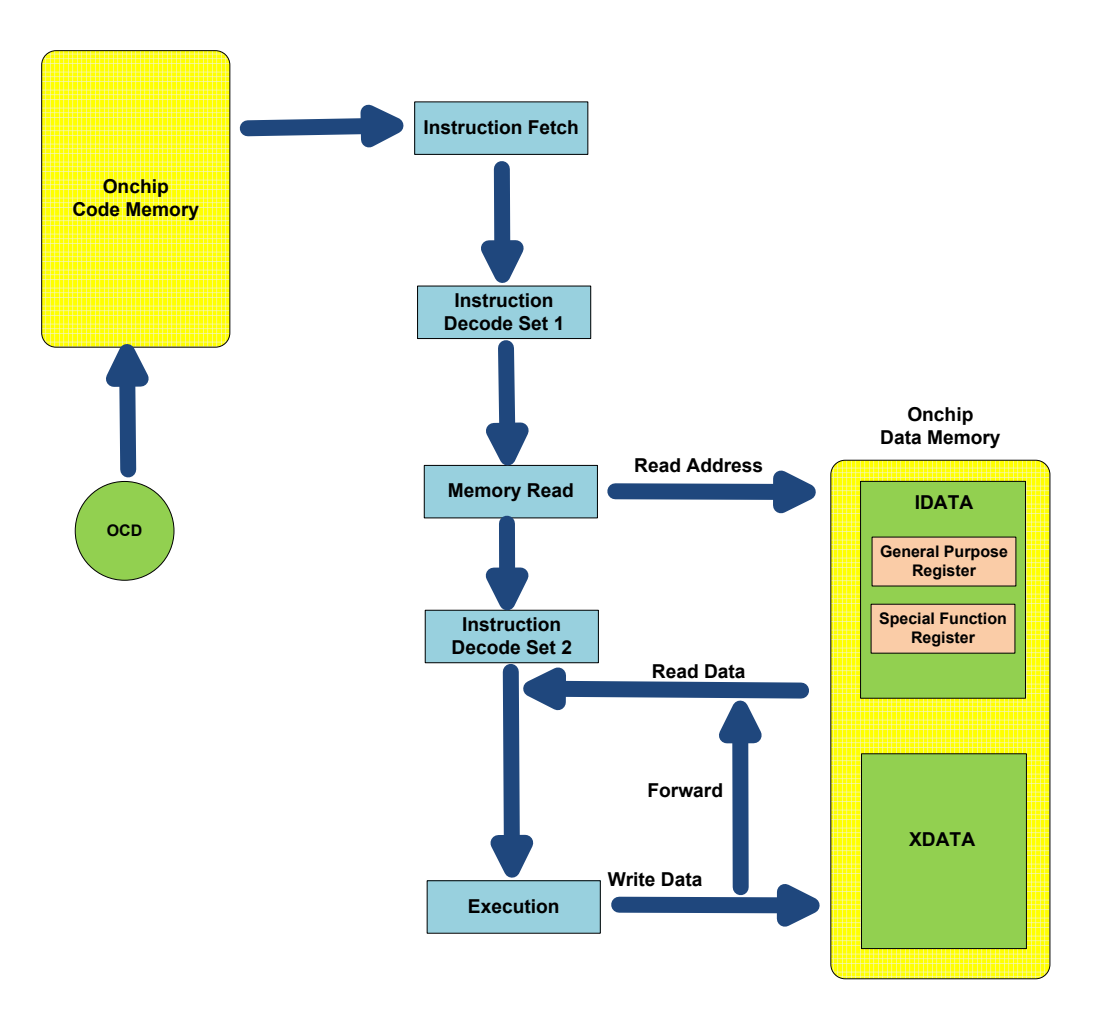

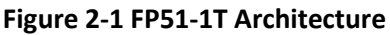

<span id="page-8-3"></span>As shown i[n Figure 2-1,](#page-8-3) the FP51-1T processor core has a Harvard memory architecture with 5 pipeline stages. In other words, the memory is divided into two separate address spaces: The memory space for code and the one for data. The code memory is addressed by a 16-bit PC (Program Counter), so the maximum code memory space is 64KB. The data memory space is divided into two sub spaces: IDATA and XDATA. The IDATA space is addressed by an 8-bit address, which has the maximum space size of 256 bytes. The XDATA is addressed by a 16-bit address, which theoretically has a maximum space size of 64KB. On FP51-1T, the IDATA and XDATA are physically merged into one block memory, so the actual available XDATA space on FP51-1T is 64KB - 256 Byte.

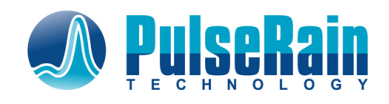

#### <span id="page-9-2"></span>*2.1.1.1 Registers*

Within the IDATA address space, some of the addresses are used by memory mapped registers. These registers are as following:

#### • General Purpose Register

The general-purpose registers are divided into 4 banks, with 8 registers in each bank. The address for those registers are shown in [Table 2-1.](#page-9-0) At any moment, only one bank is active, and the active bank is specified by the PSW (Program Status Word).

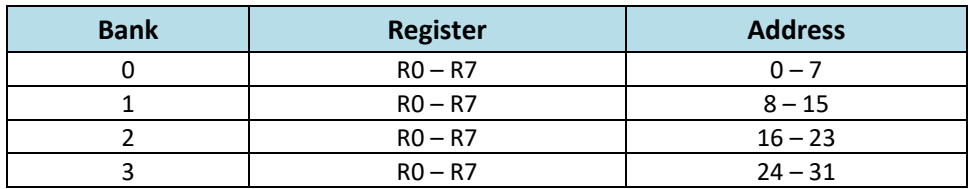

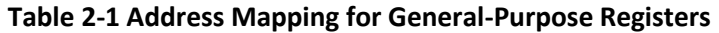

<span id="page-9-0"></span>• SFR (Special Function Register)

The SFRs are mapped into the addresses between 0x80 and 0xFF. They are mainly used for control of processor core and peripherals. Those registers for peripheral control will be discussed in later sections. And those SFRs specific to the processor core are listed below in [Table 2-2.](#page-9-1)

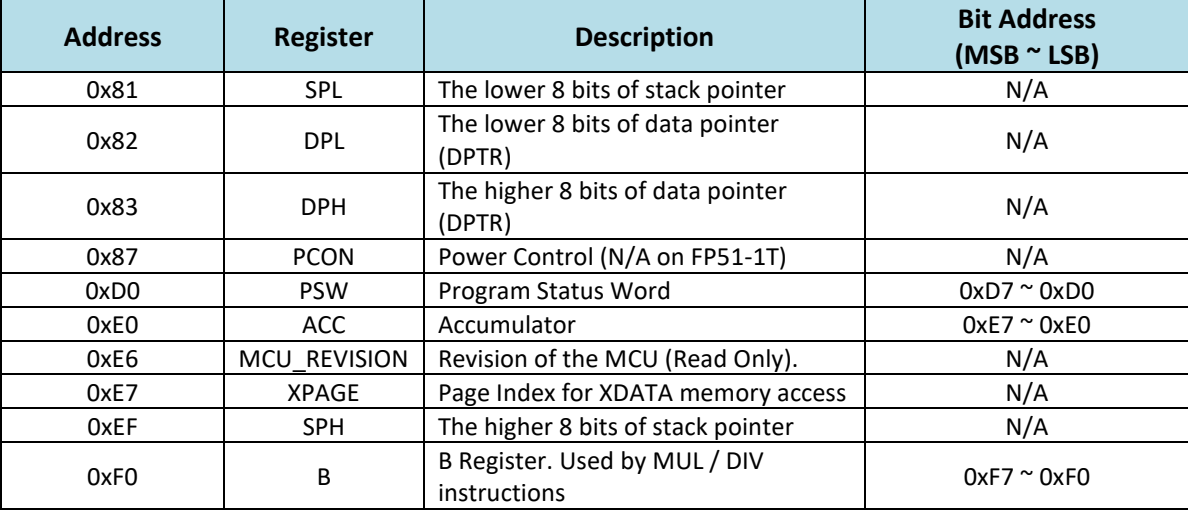

#### **Table 2-2 Address Mapping for SFR (Processor Core Related)**

#### <span id="page-9-1"></span>➢ Stack Pointer

The FP51-1T supports 16-bit stack pointer, for which the lower 8 bits are stored in SPL while the higher 8-bits are in SPH.

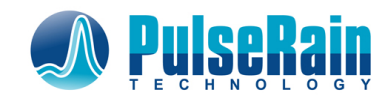

#### ➢ DPTR (Data Pointer)

The XDATA can be accessed with a 16-bit data pointer (DPTR). The lower 8 bits of DPTR are stored in DPL while the higher 8 bits are in DPH.

#### ➢ PSW (Program Status Word)

The bits of PSW are defined in [Table 2-3.](#page-10-0)

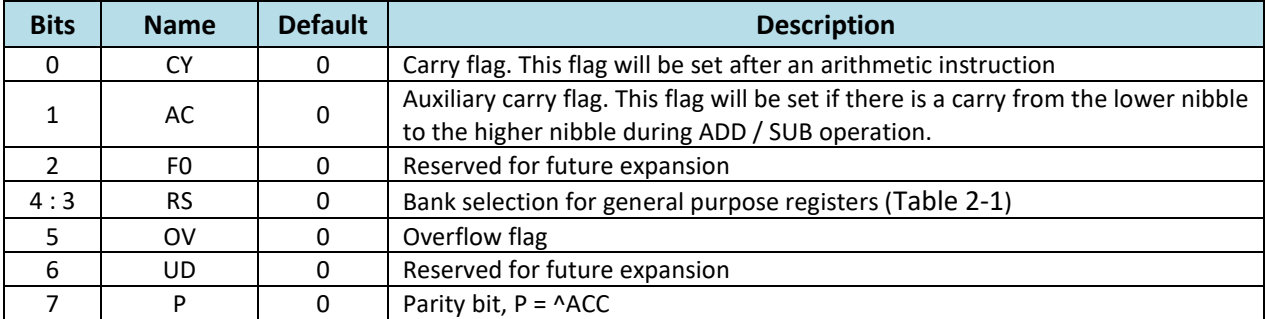

#### **Table 2-3 Bit Definition for PSW**

#### <span id="page-10-0"></span>➢ MCU\_REVISION

Currently only Revision A0 is supported.

#### ➢ XPAGE

As mentioned early, the XDATA can be accessed with a 16-bit address. One way to form this 16-bit address is to use the DPTR. The other way is to use a page window, for which the higher 8 bits of the address (page index) is stored in the XPAGE register, and the lower 8 bits are stored in a general-purpose register (R0 – R7). In this way, the XDATA can be addressed by MOVX instruction with a page size of 256 bytes.

Note: As mentioned early, the SFR occupies the address from 0x80 to 0xFF. In the classic 8051, the internal RAM that overlaps with SFR can still be accessed through indirect addressing mode, such as "ADD A, @R0". In this way, there could be a saving of 128 bytes of memory. But for modern day FPGAs, block RAM is no longer a scarce resource. The FP51-1T thus chooses NOT to support such address overlay in favor of concise design and higher clock rate. In other words, when it comes to the address from 0x80 to 0xFF, all the addressing mode will get funneled to the SFR. In the eyes of classic 8051, the FP51-1T can equivalently be viewed as if it only carries 128 bytes of internal RAM and a large sum of external RAM.

#### *2.1.1.2 Pipeline*

Notwithstanding the fact that 8051 has a CISC ISA, it is still possible to translate those instructions into microoperations and apply a RISC implementation on top of it (Ref [\[2\]](#page-4-1)). And this is exactly the approach that FP51-1T is taken. The first 8051 came out with 12 clock cycles per instruction (called 12T). With a RISC implementation like FP51-1T, the instruction can be executed at a maximum throughput of 1 clock cycle per instruction. (That's why it has a "1T" in its name.)

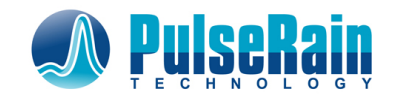

As illustrated i[n Figure 2-1,](#page-8-3) the FP51-1T is implemented with a 5-stage pipeline. The 5 stages are:

- Instruction Fetch
- Instruction Decode for Set 1
- Memory Read
- Instruction Decode for Set 2
- Execution

The instructions are divided into two sets, set 1 and set 2. Those instructions in set 2 don't have to access the memory and are less complicated than those in set 2. And they are decoded separately to balance the work load so that higher clock rate can be achieved. The data memory, including those registers, are implemented as a simple dual port memory (one read-port, one write-port). In this way, the Memory Read Stage and the Execute State can work simultaneously to avoid structural hazards in pipeline (Ref [\[4\]](#page-4-2)).

And the data hazards are handled like the following:

• Automatically insert NOPs if data dependency is detected between instructions

For example, in the following code

*MOV R0, R1*

*ADD A, @R0*

The read address of the second instruction cannot be immediately determined until the first instruction is fully executed. In this case, the FP51-1T will automatically insert NOPs between those two instructions

• Data Forwarding

If the write address of the first instruction is the read address of the second instruction, the result of the first instruction will be forwarded to the second instruction through a bypass path, as illustrated in [Figure 2-1.](#page-8-3) In this way, the pipeline can be kept running without stalling. An example of such case is the following:

*INC R1*

*ADD A, R1*

In the above example, the *R1* will be updated with data forwarding without any pipeline stall.

And pipeline does have to be flushed for interrupt or branch instructions.

#### *2.1.1.3 OCD (On-chip Debugger)*

The FP51-1T comes with an OCD, which can be used to load code into the code memory. And it can also be used to setup breakpoints to pause the pipeline. The OCD supports a serial interface for frame format. Practically the OCD is often connected through a UART/USB bridge to a host PC for interaction.

#### <span id="page-11-0"></span>**2.1.2 ISA (Instruction Set Architecture)**

8051 ISA is widely adopted and has a large ecosystem. Unlike AVR or ARM, 8051 is NOT beholden to a single company. In fact, you can find a plethora of vendors that supply various flavors of enhanced 8051 cores

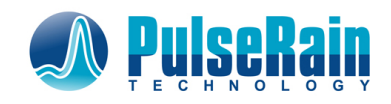

world-wide. (As of today, there are more than 70 of them.). Part of its popularity comes from the fact that it is not burdened by license/royalty/patent, as it has fallen into public domain thanks to its longevity and vitality. That's why it is picked for FP51-1T as a good option of open source implementation.

#### *2.1.2.1 Addressing Mode*

For an ISA, it always has various ways to specify the operand, which is called addressing mode. For 8051, there are 5 different address modes:

1. The Immediate Data

In this mode, the operand is embedded in the instruction itself, like the following:

*ADD A, #99 ; A <= A + 99*

In the above example, the immediate value 99 is added to the accumulator.

2. The Direct Addressing Mode

In this mode, the operand is specified by a memory address embedded in the instruction, like the following:

*ADD A, 99 ; A <= A + (99)*

In the above example, the content of address 99 is added to the accumulator.

3. The Register Direct Addressing Mode

In this mode, the operand's value is stored in a general-purpose register, like the following:

*ADD A, R1 ; A <= A + R1*

In the above example, the data stored in R1 is added to the accumulator.

4. The Register Indirect Addressing Mode

In this mode, the operand's memory address is stored in a general-purpose register, like the following:

*ADD A, @R1 ; A <= A + (R1)*

In the above example, the data stored in R1 will be used as memory address, and data will be read out from this address and added to the accumulator.

5. Offset Addressing Mode

In this mode, the operand's address is obtained by adding two registers together, like the following: *MOVC A, @A + DPTR ; A <= (A + DPTR)*

In the above example, the memory address is obtained by adding A and DPTR. Data will be read out from this address and saved in the accumulator.

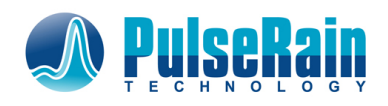

#### *2.1.2.2 Bit Addressable Location*

Some of the memory locations in IDATA can be manipulated bit-wise by those instructions listed i[n Table 2-7.](#page-16-0) These memory locations are:

• memory address  $0x20 \approx 0x2F$ 

There are total 128 bits in this region by little endian addressing. Namely the LSB of address 0x20 is mapped to bit address 0, while the MSB of address 0x2F is mapped to bit address 0x7F.

• Some of the SFR address

For those processor-core-related SFRs, their bit address mapping is shown in [Table 2-2.](#page-9-1) For those peripheral-related-SFRs, their bit address mapping will be discussed later in Section [2.2.2.](#page-20-0)

#### *2.1.2.3 Instruction Definition*

With the above 5 addressing modes, there are total of 255 different instruction operations. And these instructions can be classified into the following 5 categories:

- Arithmetic Instructions
- Logical Instructions
- Data Transfer Instructions
- Instructions for Bit Operations
- Branching Instructions

And those instructions are detailed below in [Table 2-4,](#page-14-0) [Table 2-5,](#page-14-1) [Table 2-6,](#page-15-0) [Table 2-7](#page-16-0) and [Table 2-8.](#page-17-0) Fortunately, users don't have to program directly in the assembly language. With the Arduino compatible library provided by PulseRain Technology, users can program with more user-friendly Arduino language, as later sections will demonstrate.

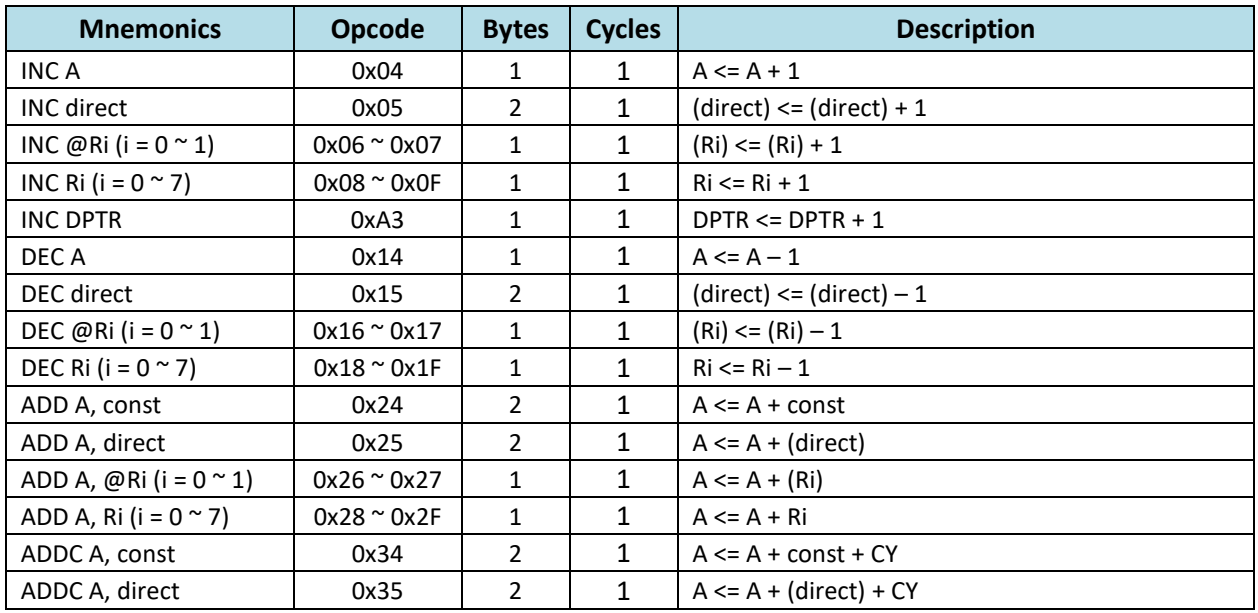

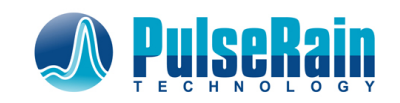

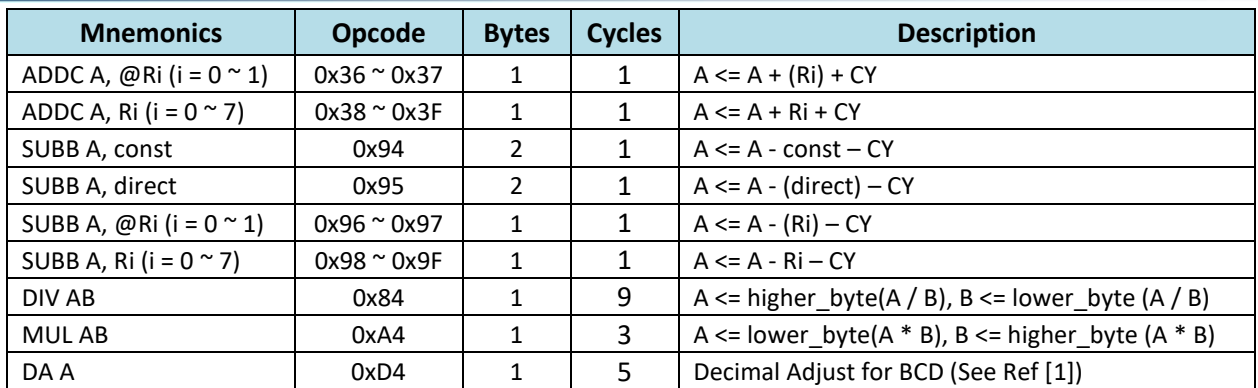

#### **Table 2-4 Arithmetic Instructions**

<span id="page-14-0"></span>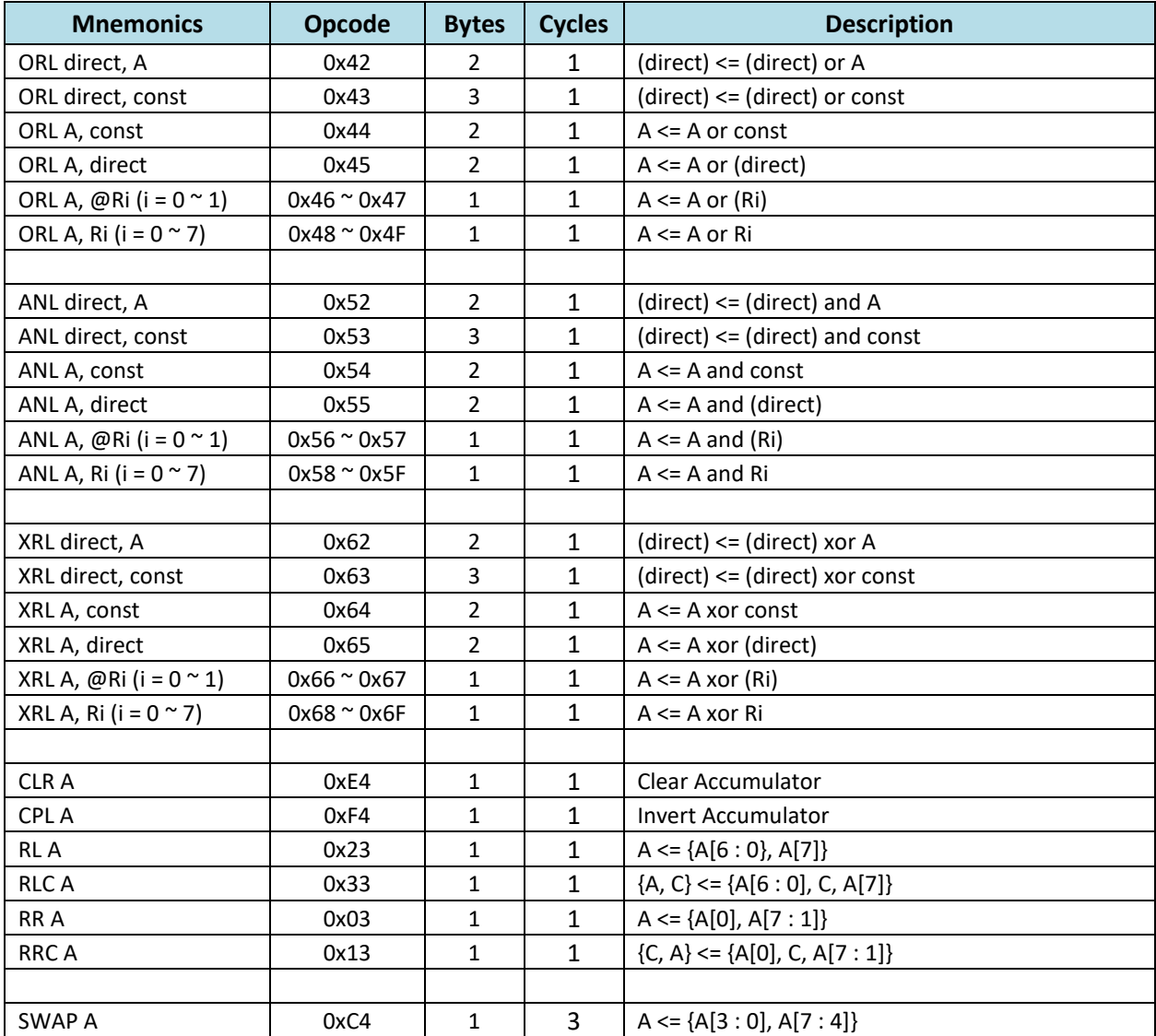

<span id="page-14-1"></span>**Table 2-5 Logical Instruction**

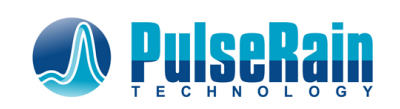

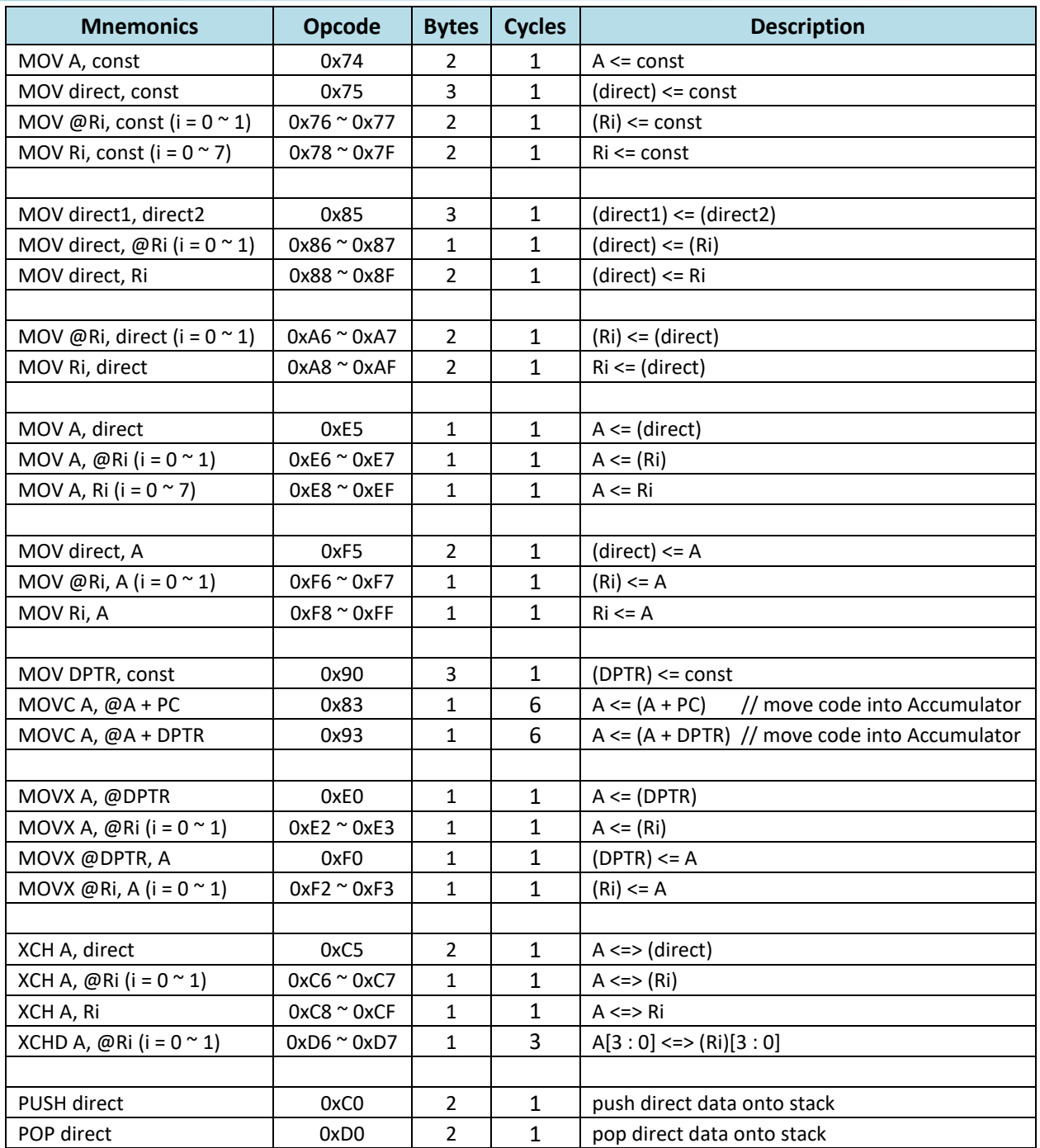

<span id="page-15-0"></span>**Table 2-6 Data Transfer Instruction**

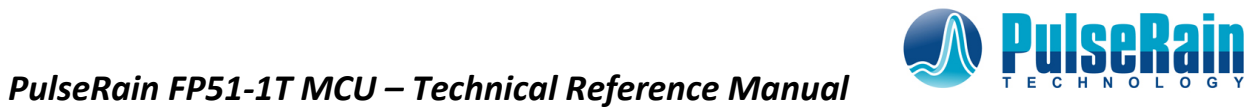

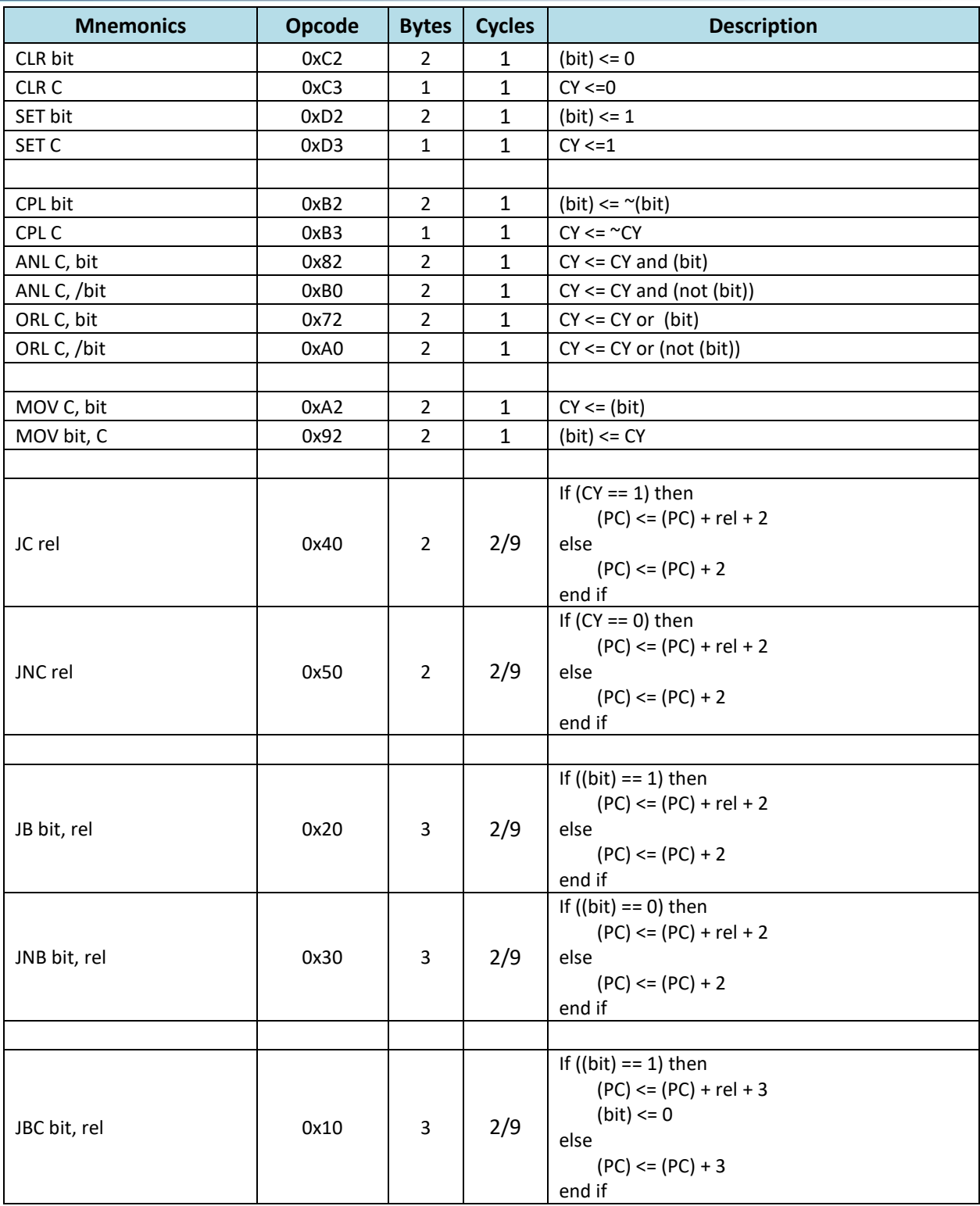

<span id="page-16-0"></span>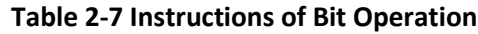

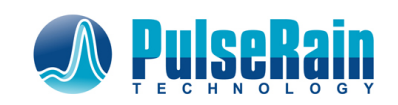

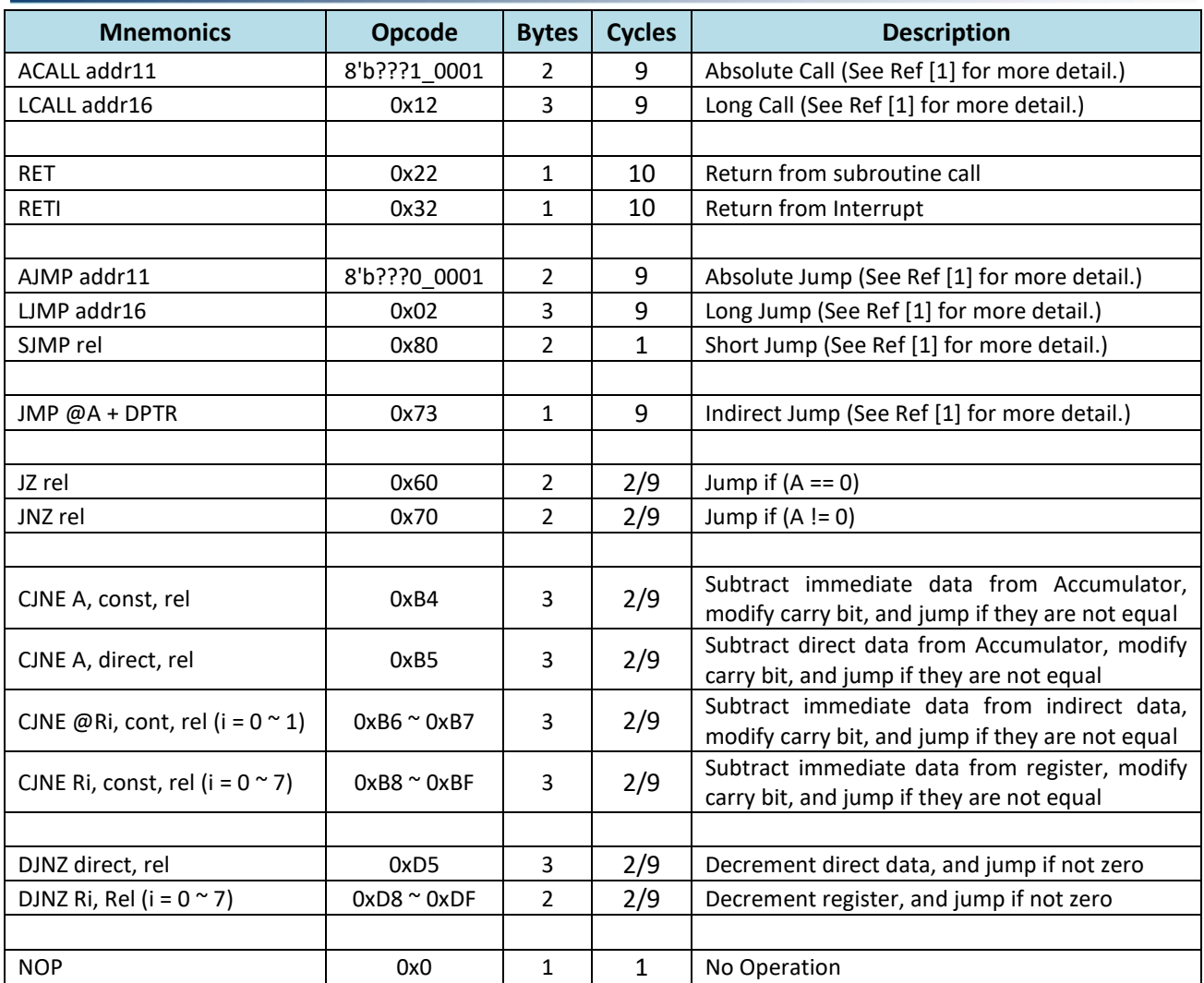

<span id="page-17-0"></span>**Table 2-8 Branching Instruction**

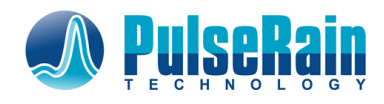

## <span id="page-18-0"></span>**2.2 Peripherals**

#### <span id="page-18-1"></span>**2.2.1 Wishbone FASM Interface**

As illustrated in [Figure 1-1,](#page-6-1) all the peripheral registers for FT51-1T are mapped into the SFR address space, and are accessed through Wishbone FASM interface (Ref [\[5\]](#page-4-4)). All peripherals share the same Wishbone bus, and the processor core is the only master on the bus.

For master read, the signals are as following on the master side:

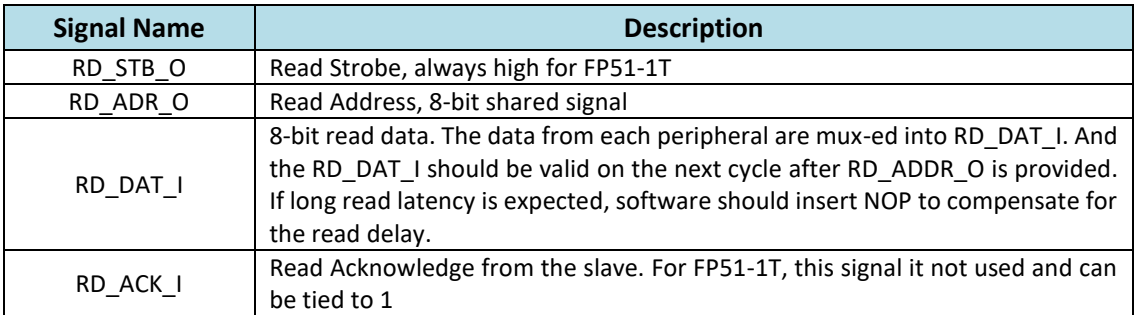

#### **Table 2-9 Wishbone FASM Read Signal**

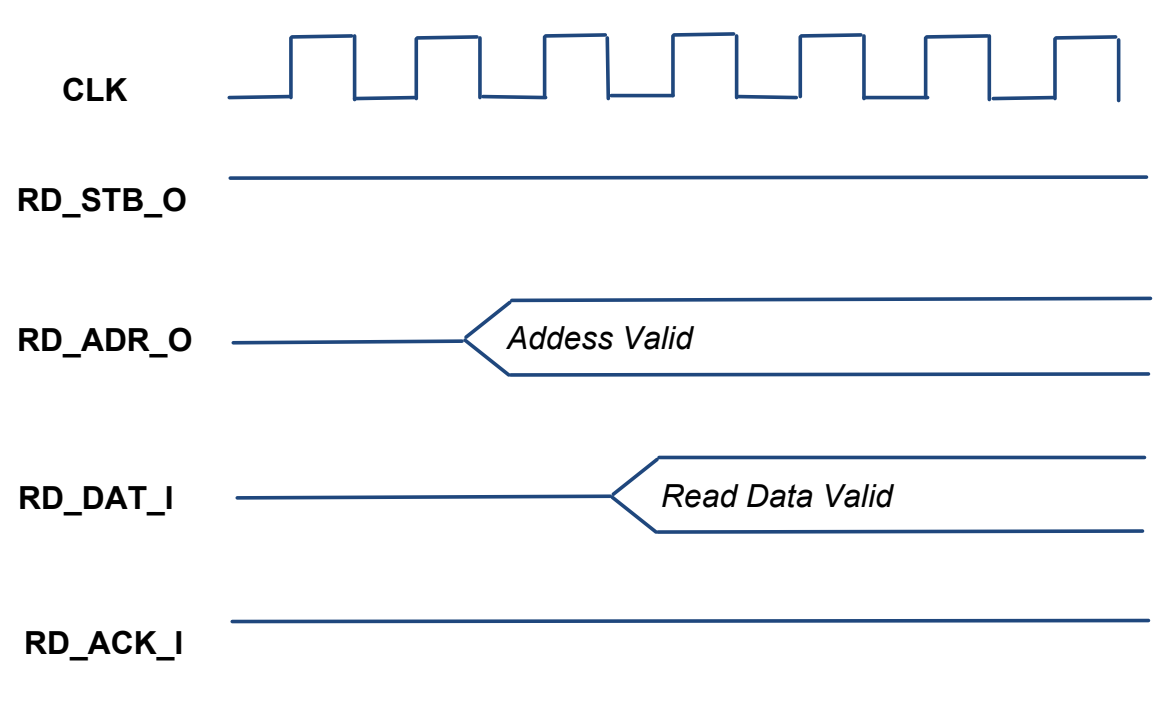

#### **Figure 2-2 Timing Diagram for Master Read**

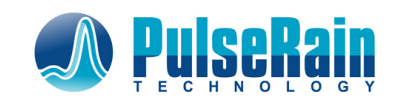

For master write, the signals are as following on the master side:

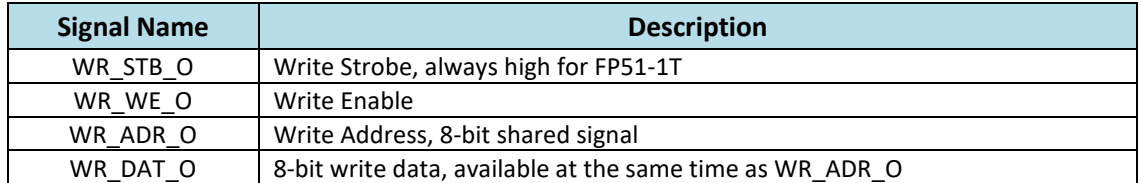

**Table 2-10 Wishbone FASM Write Signal**

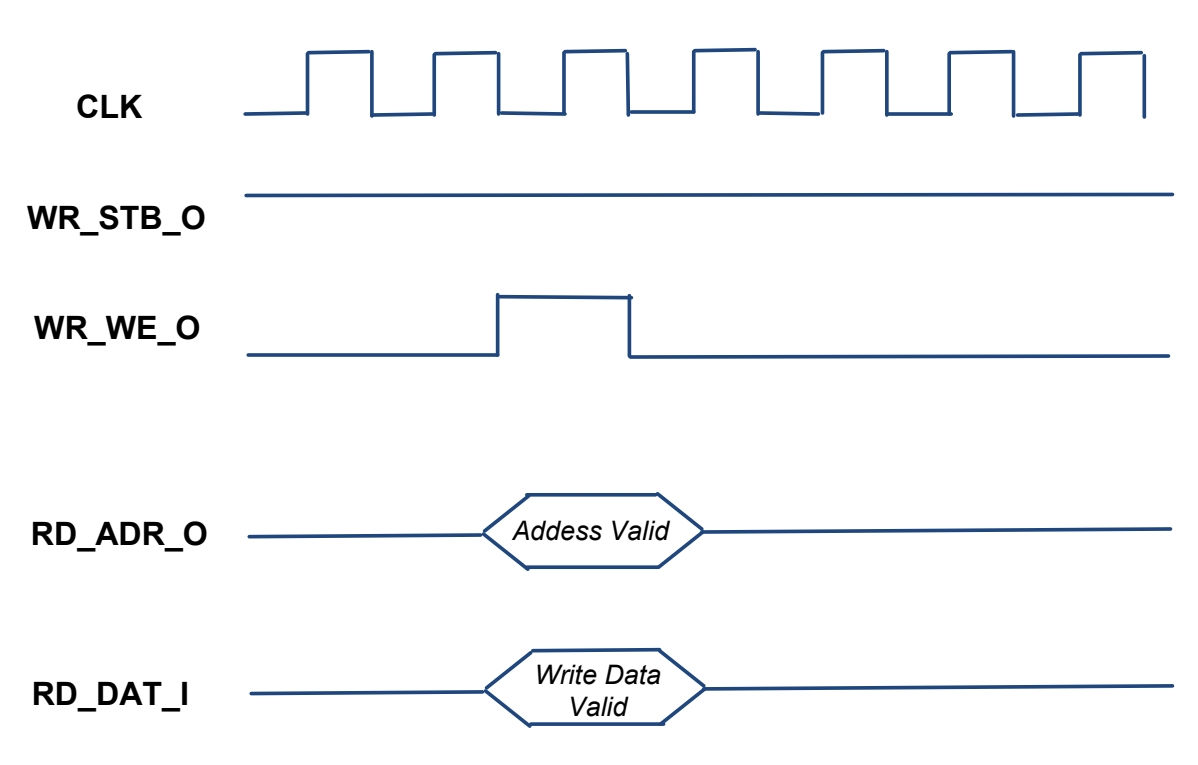

**Figure 2-3 Timing Diagram for Master Write**

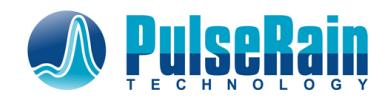

#### <span id="page-20-0"></span>**2.2.2 SFR (Special Function Register)**

#### *2.2.2.1 Peripheral Address Mapping*

As mentioned early, all the peripherals have their registers exposed to the processor core as SFR, and these SFRs are accessed through Wishbone FASM interface. For FP51-1T Rev A0, those peripheral registers are mapped into the SFR with the following addresses shown i[n Table 2-11:](#page-21-1)

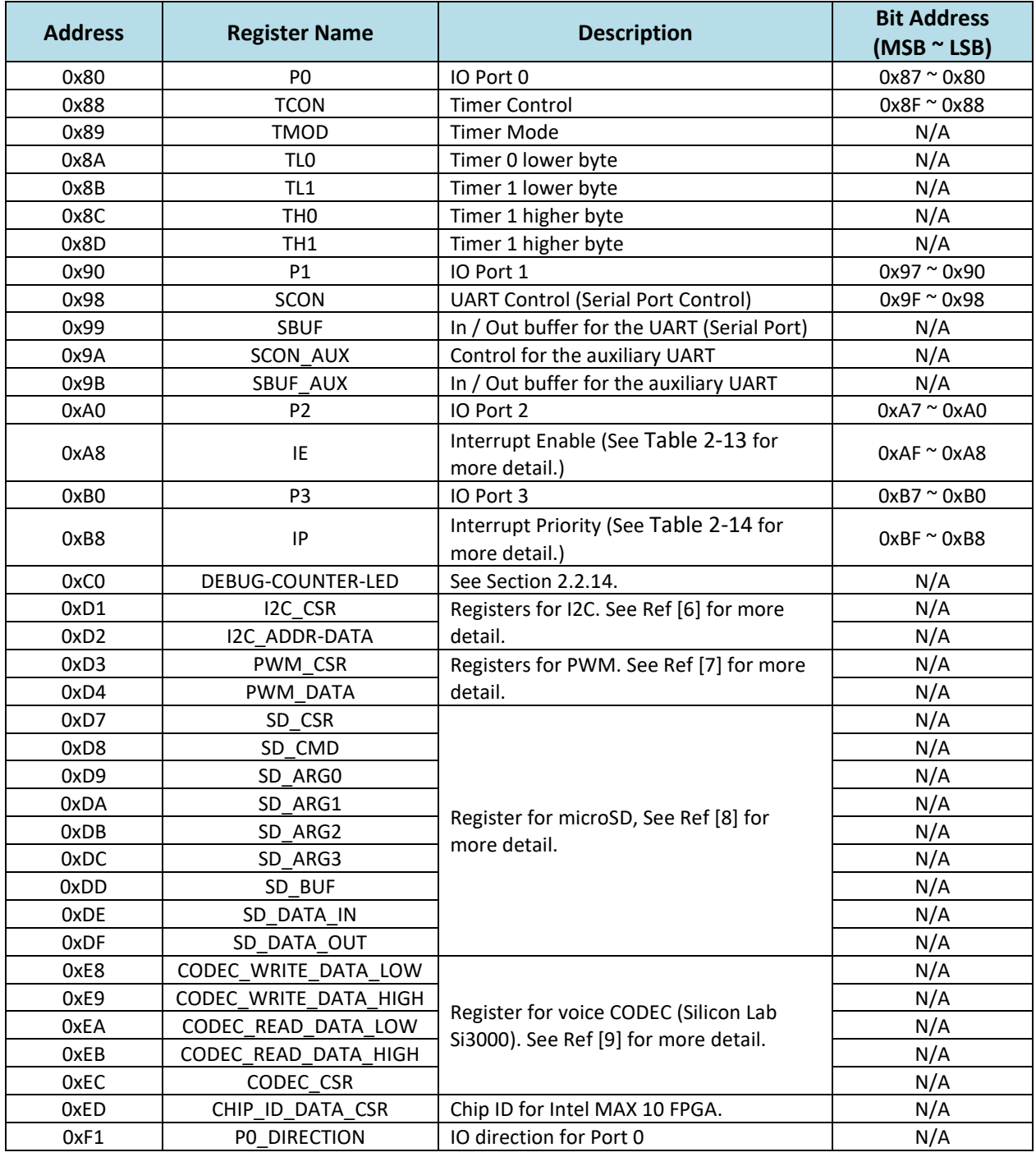

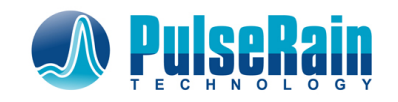

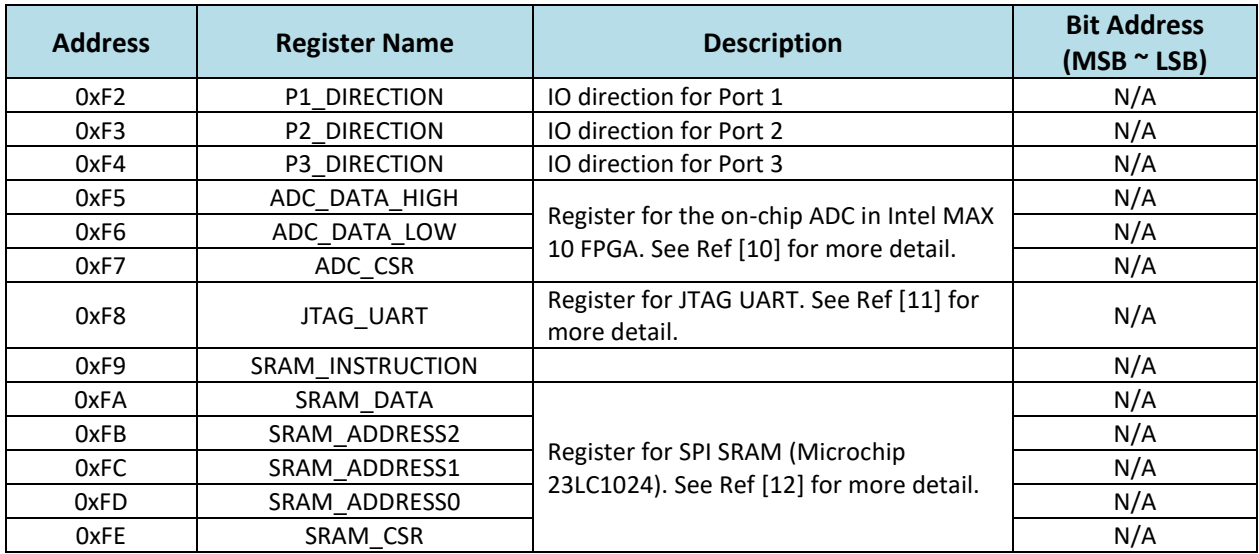

#### **Table 2-11 Peripheral Address Mapping**

#### <span id="page-21-1"></span>*2.2.2.2 Bit Addressable Location in SFR*

As shown in the last column o[f Table 2-11,](#page-21-1) some of the SFRs are bit addressable, which means they can be manipulated bit-wise by those instructions listed in [Table 2-7.](#page-16-0)

#### <span id="page-21-0"></span>**2.2.3 Interrupt Controller**

#### *2.2.3.1 Interrupt Vector*

As shown in [Figure 1-1,](#page-6-1) there is an interrupt controller external to the process core. This interrupt controller will collect IRQ request from multiple sources, and generate interrupt vector addresses for the processor core. For FP51-1T Rev A0, 7 interrupt sources are supported, and the interrupt vector addresses are arranged as the following i[n Table 2-12:](#page-21-2)

<span id="page-21-2"></span>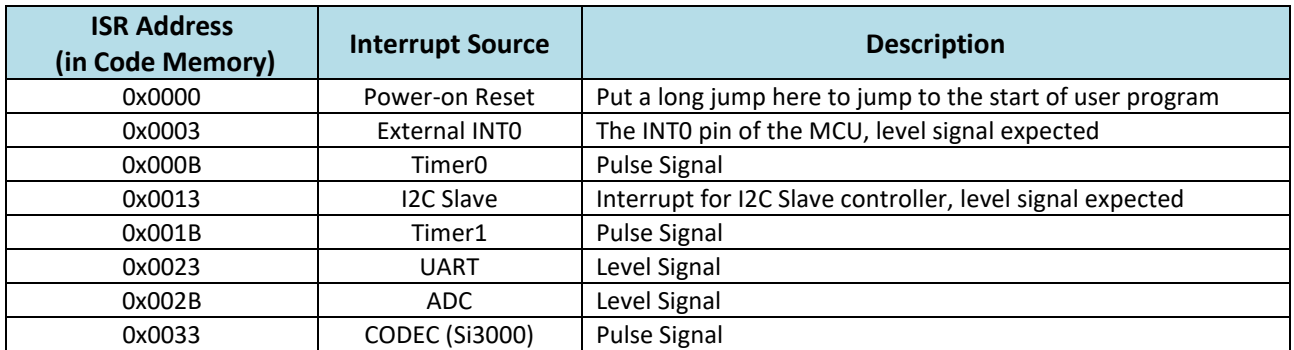

#### **Table 2-12 Interrupt Vector Table**

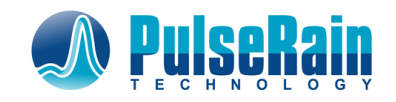

#### *2.2.3.2 Interrupt Enable / Disable*

The 7 interrupt sources can be enabled/disabled both individually and globally by a SFR called IE (Interrupt Enable). The bit map of the IE register is detailed below i[n Table 2-13.](#page-22-0)

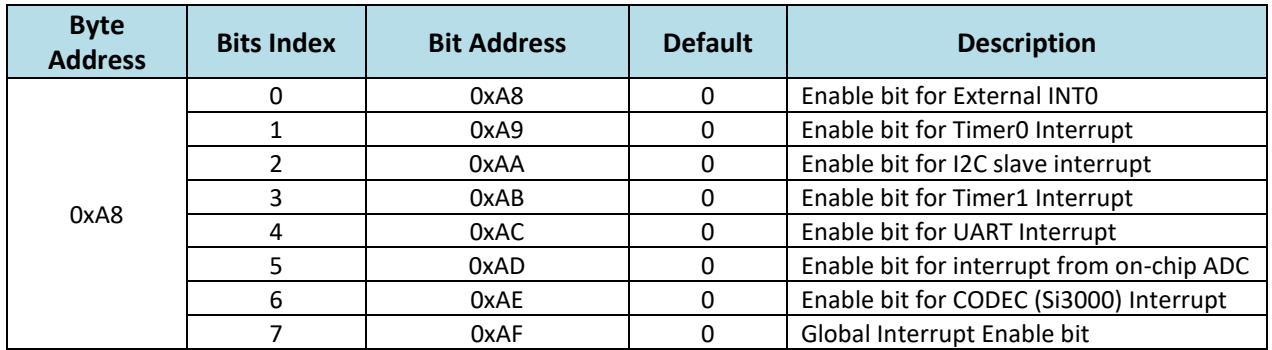

**Table 2-13 Bit Map for SFR: IE (Interrupt Enable)**

#### <span id="page-22-0"></span>*2.2.3.3 Interrupt Priority*

The interrupt control of FP51-1T supports two priority levels: high (1) and low (0). And each interrupt's priority can be configured individually by a SFR called IP (Interrupt Priority). The bit map of the IP register is detailed below in [Table 2-14.](#page-22-1)

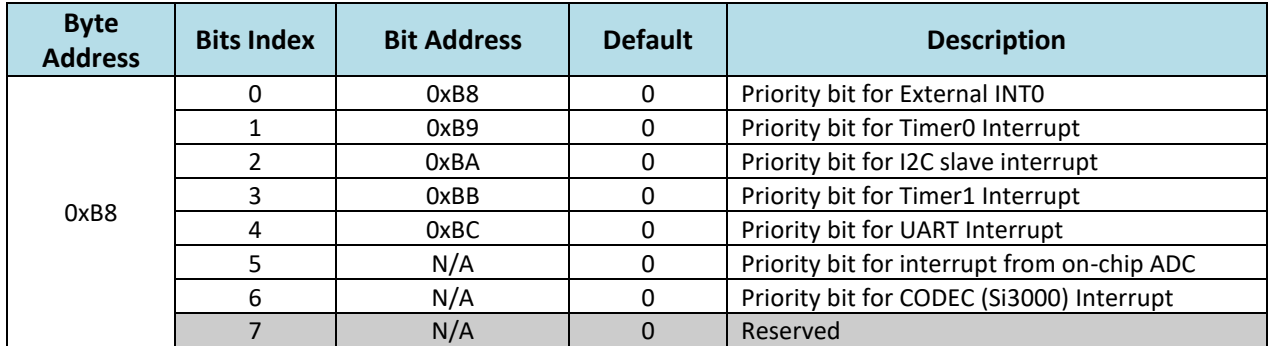

#### **Table 2-14 Bit Map for SFR: IP (Interrupt Priority)**

<span id="page-22-1"></span>Interrupts with low priority can be overridden by those with high priority. When two interrupts with the same priority hit simultaneously, they will be served in a round robin fashion.

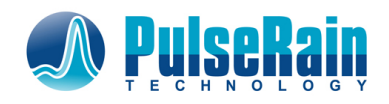

#### <span id="page-23-0"></span>**2.2.4 IO Port**

The FP51-1T MCU has 4 IO ports, and each port is 8-bit wide. They are all bit-addressable, as shown i[n Table](#page-21-1)  [2-11.](#page-21-1)

These ports are bi-directional, and the direction for each IO pin is controlled by the SFR **Px\_DIRECTION**, where  $x = 0$   $\approx$  3. A bit 1 in Px\_DIRECTION will set the correspondent IO pin of Port x as output, while a bit 0 will set the IO pin as input.

#### <span id="page-23-1"></span>**2.2.5 Chip ID**

For Intel/Altera MAX 10 FPGA, each device has a 64-bit chip ID that can uniquely identify the device, and this 64-bit number can be obtained by using the "Altera\_unique\_chip\_ID" IP core. For FP51-1T Rev A0 MCU, a Wishbone wrapper has been provided to integrate this IP core into the peripheral bus, with the following register mapping:

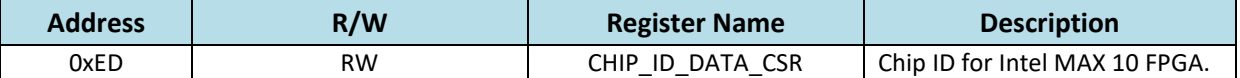

#### **Table 2-15 Address Map for SFR: CHIP\_ID\_DATA\_CSR**

To obtain the 64-bit Chip ID, the following operations need to be carried out:

- 1. Write 0xFF to CHIP\_ID\_DATA\_CSR
- 2. Read CHIP\_ID\_DATA\_CSR for 8 consecutive times to read out the 64-bit Chip ID, with the MSB coming out first.

#### <span id="page-23-2"></span>**2.2.6 I2C**

I2C protocol, both master and slave mode, is supported by FP51-1T Rev A0. The details of the PulseRain I2C controller and the correspondent software library can be found in

Ref [\[6\]](#page-4-5): PulseRain M10 – [I2C, Technical Reference Manual, Doc# TRM-0922-01007, Rev 1.0.0, 09/2017](#page-4-5) [https://github.com/PulseRain/M10I2C/raw/master/extras/M10\\_I2C\\_TRM.pdf](#page-4-5)

#### <span id="page-23-3"></span>**2.2.7 PWM**

By default, the FP51-1T Rev A0 has 6 PWM output that can be configured individually. The details of the PulseRain PWM controller and the correspondent software library can be found in

Ref [\[7\]](#page-4-6): PulseRain M10 – [PWM, Technical Reference Manual, Doc# TRM-0922-01009, Rev 1.0.1,](#page-4-6) 10/2017, [https://github.com/PulseRain/M10PWM/raw/master/extras/M10\\_PWM\\_TRM.pdf](#page-4-6)

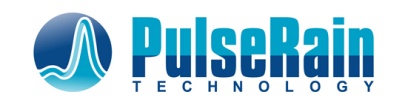

#### <span id="page-24-0"></span>**2.2.8 microSD**

The SPI mode of Secure Digital Card is supported by FP51-1T Rev A0, for which a hardware microSD controller is offered by PulseRain Technology. This microSD controller has 1KB (2 disk sectors) of data buffer for ping/pong operation. On top of that, the correspondent software library also supports read/write at file system level. For more information, please refer to

Ref [\[8\]](#page-4-7): PulseRain M10 – [microSD, Technical Reference Manual, Doc# TRM-0922-01006, Rev 1.0.0, 09/2017](#page-4-7) [https://github.com/PulseRain/M10SD/raw/master/extra/M10\\_SD\\_TRM.pdf](#page-4-7)

#### <span id="page-24-1"></span>**2.2.9 Voice CODEC (Silicon Lab Si3000)**

The FP51-1T Rev A0 also supports a voice CODEC from Silicon Lab, with the part number of Si3000. The details of the CODEC controller and the correspondent software library can be found in

Ref [\[9\]](#page-4-8), PulseRain M10 – [Voice CODEC, Technical Reference Manual, Doc# TRM-0922-01001, Rev 1.0.3,](#page-4-8)  [09/2017, https://github.com/PulseRain/M10CODEC/raw/master/extras/M10\\_CODEC\\_TRM.pdf](#page-4-8)

In addition, a DTMF decoder library has been offered based on the CODEC hardware and software. And its correspondent details can be found in

Ref [\[13\]](#page-4-12), PulseRain M10 – [DTMF, Technical Reference Manual, Doc# TRM-0922-01002, Rev 1.0.0, 09/2017](#page-4-12) [https://github.com/PulseRain/M10DTMF/raw/master/extras/M10\\_DTMF\\_TRM.pdf](#page-4-12)

#### <span id="page-24-2"></span>**2.2.10 ADC (Analog to Digital Converter)**

Some of the Intel/Altera MAX10 FPGAs have built-in ADCs, and the converted results can be obtained by using the IP core provided by Intel/Altera. Accordingly, PulseRain Technology has provided a Wishbone wrapper in FP51-1T Rev A0 to integrate the ADC IP core into peripheral bus. And the details of the ADC hardware/software can be found in

Ref [\[10\]](#page-4-9): PulseRain M10 – [ADC, Technical Reference Manual, Doc# TRM-0922-01003, Rev 1.0.0, 09/2017](#page-4-9) [https://github.com/PulseRain/M10ADC/raw/master/extra/M10\\_ADC\\_TRM.pdf](#page-4-9)

#### <span id="page-24-3"></span>**2.2.11 JTAG UART**

As an auxiliary way of debugging, the JTAG port of Intel/Altera MAX10 FPGAs can also be used as a UART. The FP51-1T Rev A0 contains a Wishbone wrapper that supports the JTAG UART function. The details can be found in

Ref [\[11\]](#page-4-10), PulseRain M10 – [JTAG, Technical Reference Manual, Doc# TRM-0922-01008, Rev 1.0.0, 09/2017](#page-4-10) [https://github.com/PulseRain/M10JTAG/raw/master/extras/M10\\_JTAG\\_TRM.pdf](#page-4-10)

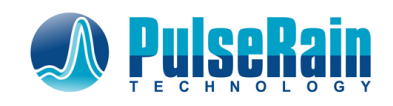

#### <span id="page-25-0"></span>**2.2.12 Serial SRAM (Microchip 23LC1024)**

The FPT51-1T Rev A0 supports a serial SRAM (128KB) from Microchip, with the part number of 23LC1024. The details of the SRAM controller and the correspondent software library can be found in

Ref [\[12\]](#page-4-11): PulseRain M10 – [SRAM, Technical Reference Manual, Doc# TRM-0922-01004, Rev 1.0.0, 09/2017](#page-4-11) [https://github.com/PulseRain/M10SRAM/raw/master/extras/M10\\_SRAM\\_TRM.pdf](#page-4-11)

#### <span id="page-25-1"></span>**2.2.13 UART**

The FP51-1T Rev A0 supports two UARTs, both can reach a baud rate up to 921600 bps. The details of the UART controller and the correspondent software library can be found in

Ref [\[14\]](#page-4-13): PulseRain M10 - Serial Port, Technical Reference Manual, Doc# TRM-0922-01005, Rev 1.0.0, [09/2017, https://github.com/PulseRain/M10SerialAUX/raw/master/extras/M10\\_Serial\\_TRM.pdf](#page-4-13)

#### <span id="page-25-2"></span>**2.2.14 Debug-Counter-LED**

To help debug, the FP51-1T Rev A0 has a register called DEBUG-COUNTER-LED, with the address of 0xC0 [\(Table 2-11\)](#page-21-1). It is actually a combination of watch dog timer and LED flashing. Internally there are two counters rolling:

- 1. The flashing counter, which controls the frequency of the LED flashing. And it is a 27-bit free rolling counter. So if the LED ever flashes, it will flash at a frequency of 96Mhz / (2\*\*27) = 0.7 Hz.
- 2. The watch dog counter, which is a 16-bit value. When the DEBUG-COUNTER-LED register is being written with an 8-bit value Y, the watch dog counter will be loaded with a value of {Y, 8'hFE}. And the watch dog counter will also keep incrementing until it reaches 16'hFFFF, which will trigger the watch dog and stop the flashing of LED. To reset the watch dog that has been triggered, simply write zero the DEBUG-COUNTER-LED register.

Thus, to avoid "being bitten by the dog", it is suggested to write to the DEBUG-COUNTER-LED periodically with a small value (such as 1). And the LED is supposed to keep flashing under normal circumstance.

## <span id="page-25-3"></span>**2.3 OCD (On-Chip Debugger, beta)**

#### <span id="page-25-4"></span>**2.3.1 Overview**

As shown in [Figure 1-1](#page-6-1) an[d Figure 2-4,](#page-26-1) an optional OCD can be attached to the MCU to access the code RAM and obtain MCU's internal status.

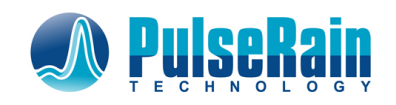

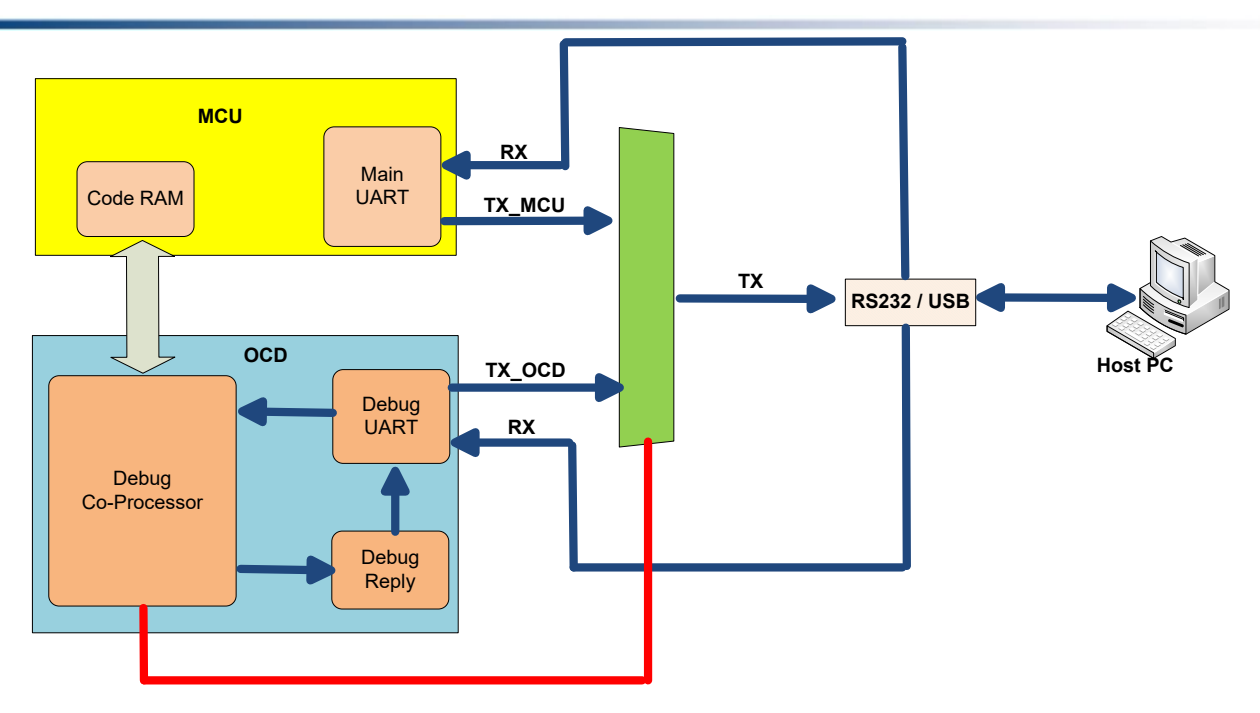

**Figure 2-4 OCD (On-Chip Debugger)**

<span id="page-26-1"></span>The MCU and the OCD can share the same UART port, as illustrated i[n Figure 2-4.](#page-26-1) The RX signal goes to both the MCU and OCD, while the TX signal has to go through a mux. And that mux is controlled by the OCD. After power-on reset, the MCU has the TX by default. But a valid debug frame sending from the host PC can let OCD to reconfigure the mux and switch the TX to OCD, for which the code RAM and MCU's internal status can be accessed and controlled.

Unlike Arduino, the FP51-1T MCU does not use software bootloader to interact with the host PC, because its hardware OCD can take on chores like code downloading. Thus, the precious code RAM can all be dedicated to doing the real job.

#### <span id="page-26-0"></span>**2.3.2 Debug Frame Format**

The OCD takes debug frames from the host PC, and reply with an ACK frame. For each transaction, the host PC is always the initiator of the transaction.

<span id="page-26-2"></span>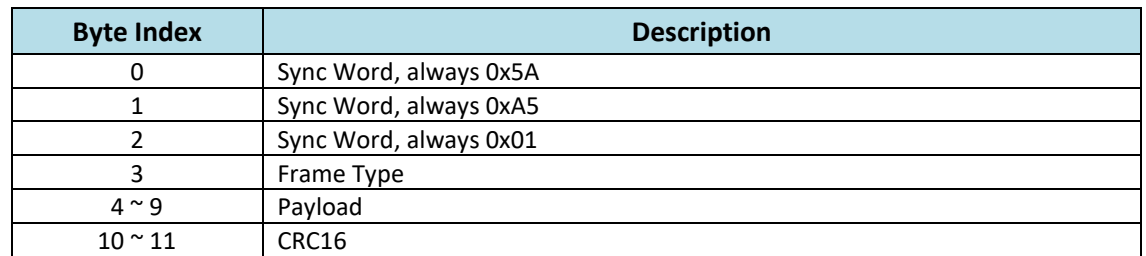

The debug frame (from host PC to OCD) has the format shown in [Table 2-6:](#page-15-0)

#### **Table 2-16 The Format of Debug Frame**

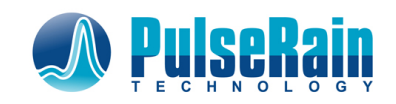

The frame type in [Table 2-6](#page-15-0) has 8 bits. Among the 8 bits, bit  $7 \approx$  bit 1 are the 7 bits value of frame type. Bit 0 is supposed to toggle between frames, so that a missing frame can be detected.

The valid frame type values (bit  $7 \approx$  bit 0) are as following:

• 7'h6D: 4-byte Code Ram Read

In this case, byte 4 in [Table 2-6](#page-15-0) has the higher 8-bits of the 16-bit memory address. And byte 5 has the lower 8 bits of the address.

- 7'h2D: Pause On with ACK
- 7'h3D: Pause Off with ACK Those two frames will pause or resume the processor core. The payload in this frame is not used.
- 7'h7D: Break On with ACK
- 7'h1D: Break Off with ACK

Those two frames will enable/disable hardware breakpoint in the processor core. The hardware can support up to two hardware break points. And the addresses of those two break points are as following: code address for break point A: byte 4 – byte 5, where byte 4 has the MSB while byte 5 has the LSB code address for break point B: byte 8 – byte 9, where byte 4 has the MSB while byte 5 has the LSB byte 6 – byte 7 are not used.

- 7'h4D: Processor reset with ACK Reset the process core and set the PC (Program Counter) to zero. The payload in this frame is not used.
- 7'h45: RUN Pulse with ACK Use this frame for single step execution. The payload in this frame is not used.

#### • 7'h2F: Read CPU Status

Use this frame to read CPU status, which includes the following:

- ➢ PC (Program Counter)
- ➢ Processor stall flag

Please see the correspondent ACK frame in [Table 2-21](#page-29-1) for more detail.

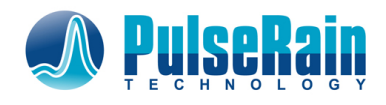

#### • 7'h5D: 4-Byte Code RAM write with ACK

Use this frame to write 4 bytes of data into code RAM, with the following format for payload (byte 4 – 9 in [Table](#page-26-2)  [2-16](#page-26-2)).

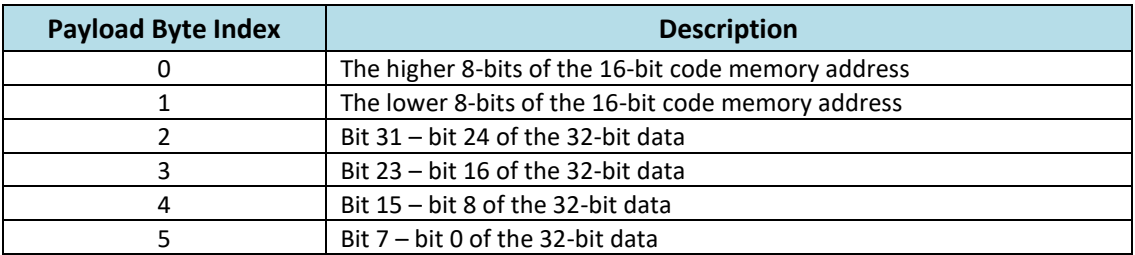

#### **Table 2-17 The Payload Format of 4-byte Write Frame**

• 7'h5B: 128 Byte Code RAM write with ACK

Use this frame to write 128 bytes of data into code RAM, with the following format

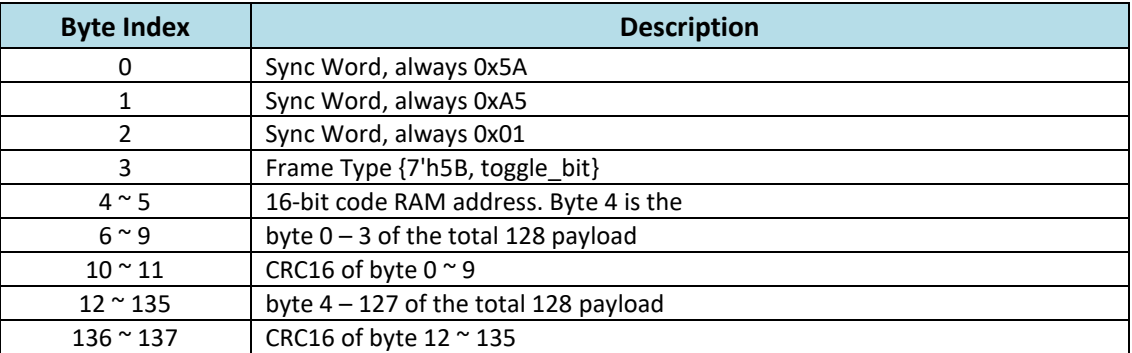

#### **Table 2-18 The Format of 128-byte Write Frame**

- 7'h6F: Read Data Memory
- 7'h2B: Write Data Memory

Reserved for Future Expansion

• 7'h2A: UART Select

Use this frame to switch the UART TX pin between MCU and OCD, as illustrated in [Figure 2-4](#page-26-1). The payload format of this frame is as following:

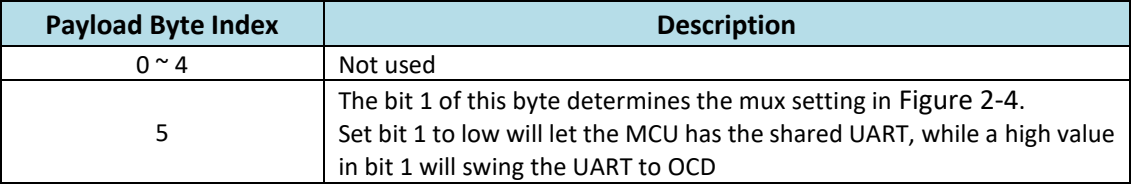

#### **Table 2-19 The Payload Format of "UART Select" Frame**

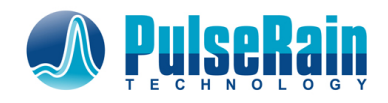

#### <span id="page-29-0"></span>**2.3.3 ACK Frame Format**

The ACK frame from OCD to host PC has the similar format as that of debug frame, but the sync word is different. As mentioned early, each transaction is initiated by the host PC, the ACK is only a response to a debug frame received early.

The ACK frame (from host PC to OCD) has the format shown in Table 2-20 [The Format of ACK](#page-29-2) Frame:

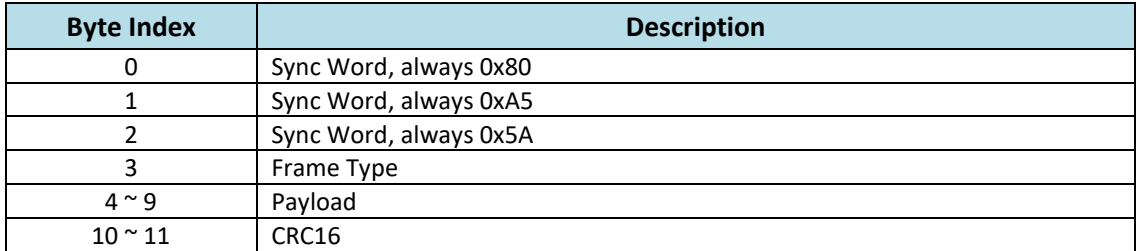

#### **Table 2-20 The Format of ACK Frame**

<span id="page-29-2"></span>The frame type in ACK frame will have the same value as its correspondent debug frame. The respective payload formats are as following:

- 7'h2D: Pause On with ACK
- 7'h3D: Pause Off with ACK
- 7'h7D: Break On with ACK
- 7'h1D: Break Off with ACK
- 7'h4D: Processor reset with ACK
- 7'h2A: UART Select Payload is not used for those frame types
- 7'h2F: Read CPU Status

The payload format for this frame is as following:

<span id="page-29-1"></span>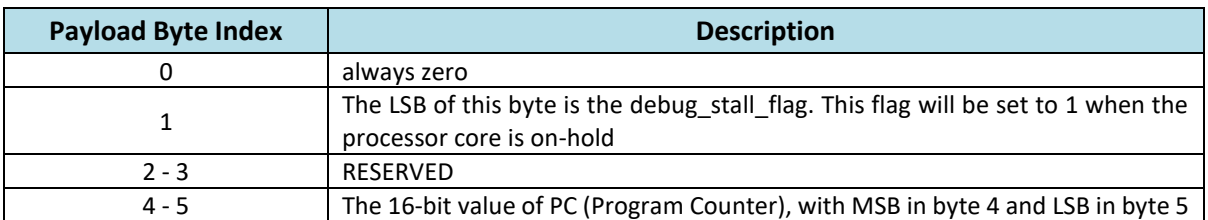

#### **Table 2-21 The Payload Format of ACK - Read CPU Status**

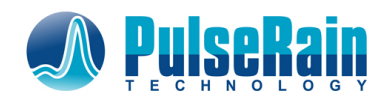

- 7'h5D: 4-Byte Code RAM write with ACK
- 7'h5B: 128-Byte Code RAM write with ACK The payload format for those frames are as following:

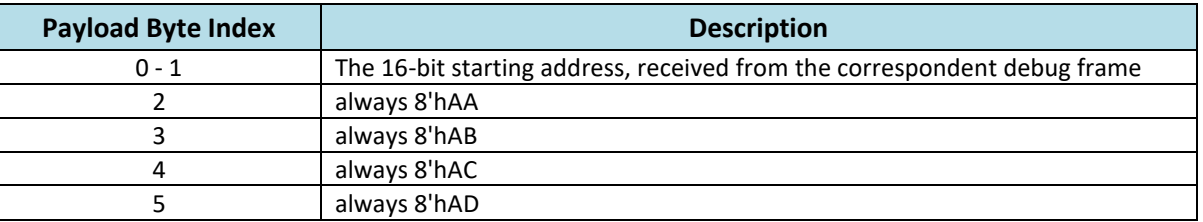

#### **Table 2-22 The Payload Format of write - ACK**

#### • 7'h6D: 4-byte Code Ram Read

The payload for this frame will contain both the read address and the 32-bit value read from code RAM:

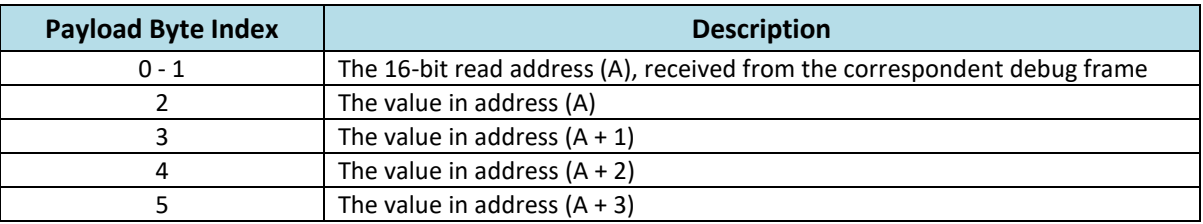

#### **Table 2-23 The Payload Format of read – ACK**

#### <span id="page-30-0"></span>**2.4 Port List**

The port list for FP51-1T MCU Rev A0 is shown below in [Table 2-24:](#page-31-0)

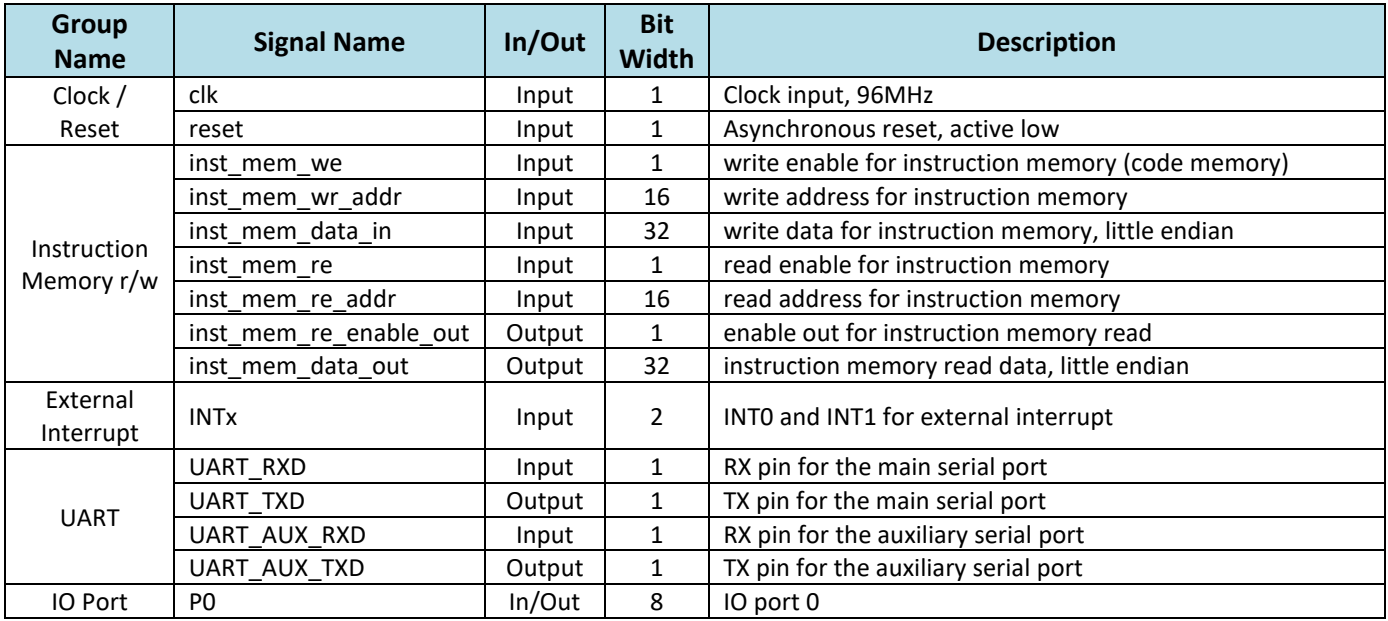

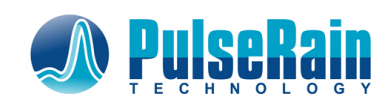

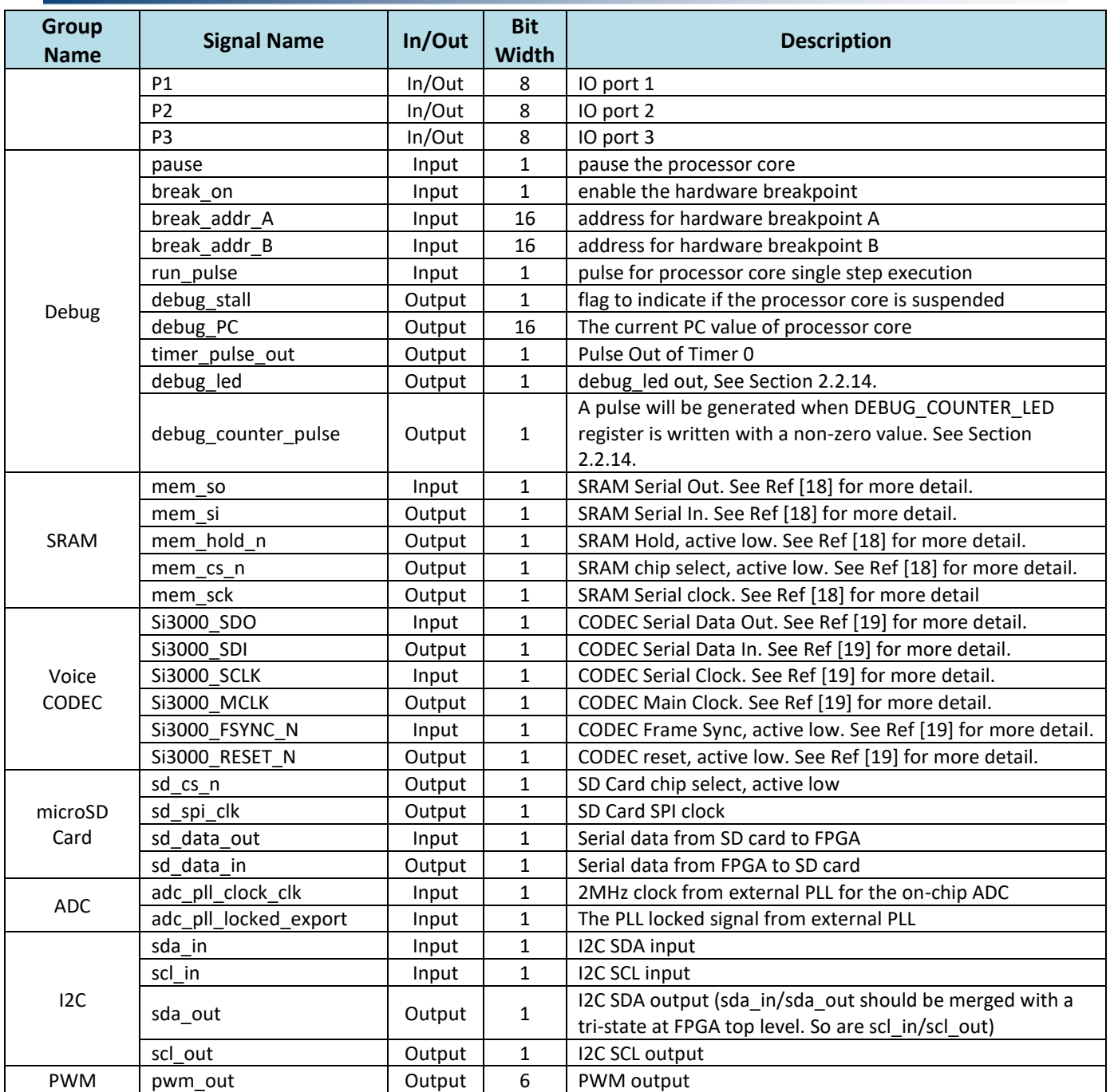

<span id="page-31-0"></span>**Table 2-24 Port List for FP51-1T MCU**

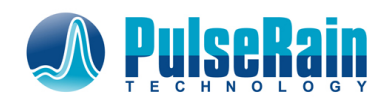

## <span id="page-32-0"></span>**2.5 Repository**

The System Verilog code for the FP51-1T MCU can be found on GitHub

[https://github.com/PulseRain/PulseRain\\_FP51\\_MCU](https://github.com/PulseRain/PulseRain_FP51_MCU)

The correspondent processor core and peripherals can be found in its "submodules" folder.

## <span id="page-32-1"></span>**2.6 RTL Simulation**

To run RTL simulation on the FP51-1T MCU, please see the detailed procedures mentioned in

Ref [\[15\]](#page-4-16): PulseRain M10 – [Quick Start Guide, Doc#QSG-0922-0039, Rev 1.2.0, 10/2017](#page-4-16) [https://github.com/PulseRain/Arduino\\_M10\\_IDE/blob/master/docs/M10\\_quick\\_start.pdf](#page-4-16)

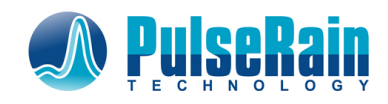

## <span id="page-33-0"></span>**3 Software**

With a dexterous manipulation of C compiler, the FP51-1T MCU can provide a software interface that is compatible with the Arduino. In other words, through Arduino IDE, users can write sketches in Arduino Language and program the FP51-1T MCU the same way it works for AVR chips.

## <span id="page-33-1"></span>**3.1 Compiler**

Presently there are several commercial vendors that provide C/C++ compilers for 8051 instruction-set, such as IAR Systems and ARM/Keil. However, to make the FP51-1T MCU 100% open source, decisions have been made to use the SDCC (Ref [\[3\]](#page-4-17)) as the default C compiler for FP51-1T.

As mentioned early, the FP51-1T MCU has internal XDATA, and it uses XPAGE register (Section [2.1.1.1\)](#page-9-2) to access the internal XDATA. The address of the XPAGE register for FP51-1T is 0xE7 [\(Table 2-2\)](#page-9-1), and the SDCC compiler needs to be configured with this XPAGE address.

The biggest shortcoming for traditional 8051 architectures is that it has a relatively small stack space (256 bytes), as it is limited by the single byte SP (Stack Pointer). And the FP51-1T has taken several approaches in both hardware and software to alleviate this constraint:

- The FP51-1T has added another stack pointer register (SPH, in [Table 2-2\)](#page-9-1) to extend the stack pointer to be 16 bits
- The SDCC compiler has been configured to work in large memory model, so that the stack will reside in the XDATA space
- Most API functions are compiled as non-entrant function calls to save stack space

## <span id="page-33-2"></span>**3.2 Arduino Language**

With the SDCC compiler, and FP51-1T is able to present a software programming interface that is compatible with the Arduino Language.

#### <span id="page-33-3"></span>**3.2.1 setup() and loop()**

For processors, there are generally two ways to do the control flow (Ref [\[2\]](#page-4-1)):

- 1. Use an embedded OS, with tasks being handled by threads or processes.
- 2. Use an endless super-loop, with tasks being handled sequentially, and the asynchronous events are handled in ISR.

The second option is more straightforward and does not require complicated scheduler, at the expense of resource efficiency. For microprocessor, especially for those whose jobs can be handled with less than 64KB of code, options 2 is often the preferred the choice. And this is also the approach that both Arduino and FP51-1T take.

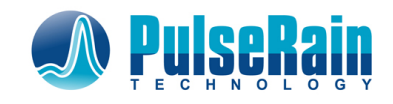

With the Arduino IDE, the user will provide a sketch that must contain the following two functions:

- setup()
- loop()

The setup() will be called only once, while the loop() will be invoked repetitively. In fact, behind the scene, the Arduino will also wrapper those two functions in the way shown in [Figure 3-1.](#page-34-1)

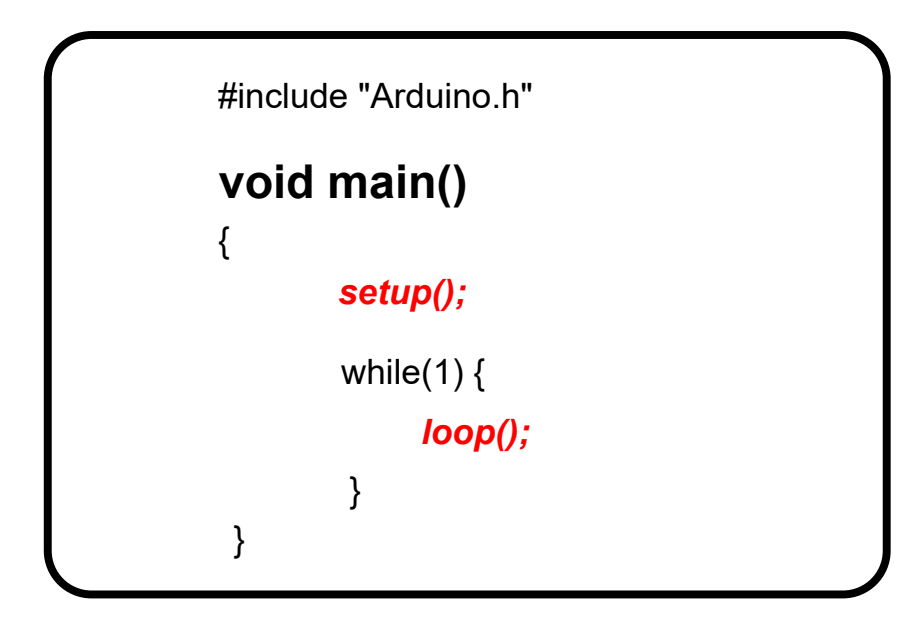

**Figure 3-1 Wrap setup() and loop() in main() Function**

#### <span id="page-34-1"></span><span id="page-34-0"></span>**3.2.2 Data Type**

Compatible with the Arduino Language, the following data types are defined in Arduino.h:

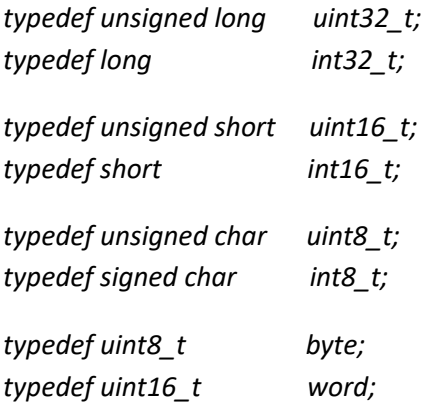

#### **List 3-1 Data Type for FP51-1T**

Please note that String object is currently not supported by FP51-1T's software library.

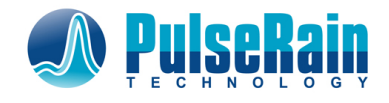

#### <span id="page-35-0"></span>**3.2.3 APIs**

Compatible with Arduino Language, the following APIs are supported by FP51-1T's software library:

#### *3.2.3.1 Digital IO*

• *void pinMode (uint8\_t pin, uint8\_t mode)*

#### Parameters:

pin: IO pin index ( $0 \approx 15$ ). The mapping of pin index to IO port is as the following: pin index  $(0 \circ 7)$  => Port A  $(0 \circ 7)$ pin index  $(8 \times 15)$  => Port B  $(0 \times 7)$ 

mode: INPUT or OUTPUT (Behind the scene, INPUT / OUTPUT are defined as the following: #define INPUT 0 #define OUTPUT 1

Return Value: None

Remarks: Use this function to configure the direction of the IO pin

• *void digitalWrite (uint8\_t pin, uint8\_t value)*

#### Parameters:

pin: IO pin index ( $0 \approx 15$ ).

value: HIGH or LOW (Behind the scene, HIGH / LOW are defined as the following: #define HIGH 1 #define LOW 0

Return Value: None

Remarks: Use this function to set the logic value of the IO pin

• *uint8\_t digitalRead (uint8\_t pin)*

#### Parameters:

pin: IO pin index ( $0 \sim 15$ ).

Return Value: The current logic value of the IO pin (LOW (0) or HIGH (1))

Remarks: Use this function to get the current logic value of the IO pin

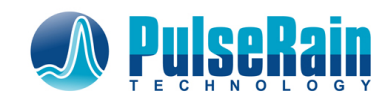

#### *3.2.3.2 Analog IO*

• *uint16\_t analogRead(uint8\_t channel\_index)*

Parameters:

channel index: index for analog channel (0  $\approx$  5)

Return Value: The converted value from the designated analog channel (12-bit unsigned)

 Remarks: Use this function to get the current value of the designated A/D channel. For FP51-1T MCU, this function is part of the M10ADC library, so the user needs to include "M10ADC.h" before calling this function.

• *analogWrite(...)*

Arduino uses *analogWrite()* function for PWM. And in this regard, the FP51-1T has a full-blown PWM library called M10PWM. For more details of the M10PWM library, please see

Ref [\[7\]](#page-4-6): PulseRain M10 - [PWM, Technical Reference Manual, Doc# TRM-0922-01009, Rev 1.0.1,](#page-4-6) [10/2017, https://github.com/PulseRain/M10PWM/raw/master/extras/M10\\_PWM\\_TRM.pdf](#page-4-6)

• *analogReference(...)*

Arduino uses *analogReference()* function to specify the reference source for A/D Converter (Internal / External). For FP51-1T MCU, only internal reference is used at this point. Thus, this function is not available on FP51-1T.

#### *3.2.3.3 Time*

• *void delay (uint32\_t delay\_in\_ms)*

#### Parameters:

delay\_in\_ms: delay value in millisecond

Return Value: None

Remarks: Use this function to delay in the granularity of millisecond.

• *void delayMicroseconds (uint32\_t delay\_in\_us)*

#### Parameters:

delay in us: delay value in microsecond

Return Value: None

Remarks: Use this function to delay in the granularity of microsecond.

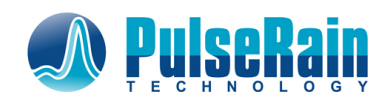

#### • *uint32\_t millis ()*

Parameters: None

Return Value: Number of milliseconds passed since reset.

Remarks: Use this function to get the number of milliseconds passed since reset

• *uint32\_t micros ()*

Parameters: None

Return Value: Number of microseconds passed since reset.

Remarks: Use this function to get the number of microseconds passed since reset

#### *3.2.3.4 Interrupt*

• *void interrupts()*

Parameters: None

Return Value: None

Remarks: Use this function to enable interrupt globally

#### • *void noInterrupts ()*

Parameters: None

Return Value: None

Remarks: Use this function to disable interrupt globally

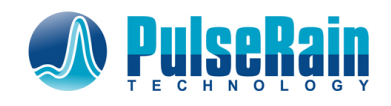

#### *3.2.3.5 ISR Handler*

• *void attachIsrHandler(uint8\_t index, void (\*isr\_handler\_pointer)())*

#### Parameters:

index: IRQ index, the valid values for FP51-1T Rev A0 are:

- 0 => External Interrupt 0,  $1 \Rightarrow$  Timer 0, 2 => I2C Controller, 3 => Timer 1, 5 => On-chip ADC,
- $6$  => CODEC

isr\_handler\_pointer: function pointer to the ISR handler

#### Return Value: None

Remarks: Use this function to attach ISR to the correspondent IRQ index. To detach the ISR, just set the isr\_handler\_pointer to NULL. This function is on par with Arduino Language's *attachInterrupt()* and *detachInterrupt()* functions.

And by default, Timer 1 is used by the main serial port.

#### *3.2.3.6 Serial*

Like the Arduino Language, FP51-1T also supports Serial port as console in/out, and it supports the following functions:

- *Serial.begin()*
- *Serial.available()*
- *Serial.print()*
- *Serial.println()*
- *Serial.read()*
- *Serial.readBytes()*
- *Serial.write()*

The details of those functions can be found in

Ref [\[14\]](#page-4-13): PulseRain M10 – [Serial Port, Technical Reference Manual, Doc# TRM-0922-01005, Rev 1.0.0,](#page-4-13)  [09/2017, https://github.com/PulseRain/M10SerialAUX/raw/master/extras/M10\\_Serial\\_TRM.pdf](#page-4-13)

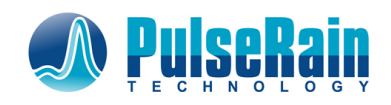

#### <span id="page-39-0"></span>**3.2.4 Default Arguments for Function Call**

The SDCC compiler does not support default arguments for function calls. But with the help of pre-processor macros (Ref [\[16\]](#page-4-18)[\[17\]](#page-4-19)), FP51-1T has managed to implement default arguments in its software libraries. The details of the implementation can be found in the "Arduino.h" inside FP51-1T software package.

#### <span id="page-39-1"></span>**3.3 Arduino IDE**

The Arduino IDE supports 3rd party package for additional boards, such as PulseRain M10. And the FP51-1T MCU has been carried on the [PulseRain M10 board](http://m10.pulserain.com/) as its default soft-core MCU. The procedures to add PulseRain M10 board support to Arduino IDE can be found in

Ref [\[15\]](#page-4-16): PulseRain M10 – [Quick Start Guide, Doc#QSG-0922-0039, Rev 1.2.0, 10/2017](#page-4-16) [https://github.com/PulseRain/Arduino\\_M10\\_IDE/blob/master/docs/M10\\_quick\\_start.pdf](#page-4-16)

And this section will discuss the technical details of the M10/FP51-1T software package for Arduino IDE.

#### <span id="page-39-2"></span>**3.3.1 Package Repository**

The M10/FP51-1T software package for Arduino IDE can be found on GitHub

[https://github.com/PulseRain/Arduino\\_M10\\_IDE](https://github.com/PulseRain/Arduino_M10_IDE)

In particular, the

[https://raw.githubusercontent.com/PulseRain/Arduino\\_M10\\_IDE/master/package\\_M10\\_index.json](https://raw.githubusercontent.com/PulseRain/Arduino_M10_IDE/master/package_M10_index.json)

is the master JSON file that will provide indexes for the rest of the package, and the link above should be put in Arduino IDE's menu: File/Preferences/Additional Boards Manager URLs, as demonstrated in Ref [\[15\]](#page-4-16).

#### <span id="page-39-3"></span>**3.3.2 Package Folder Structure**

The folder structure of the M10/FP51-1T software package is shown in [Figure 3-2.](#page-40-1) It has the following major files:

- The "Arduino.h" and "M10.c", which are part of the FP51 core. They contain the source code for those APIs mentioned in Section [3.2.3.](#page-35-0)
- The "main.c", which is illustrated in [Figure 3-1](#page-34-1)
- The "boards.txt" and "platform.txt". The Arduino IDE will use these two files to determine to tools and parameters that are specific to the M10 board.
- Compiler and upload tools.

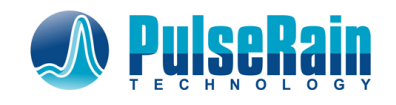

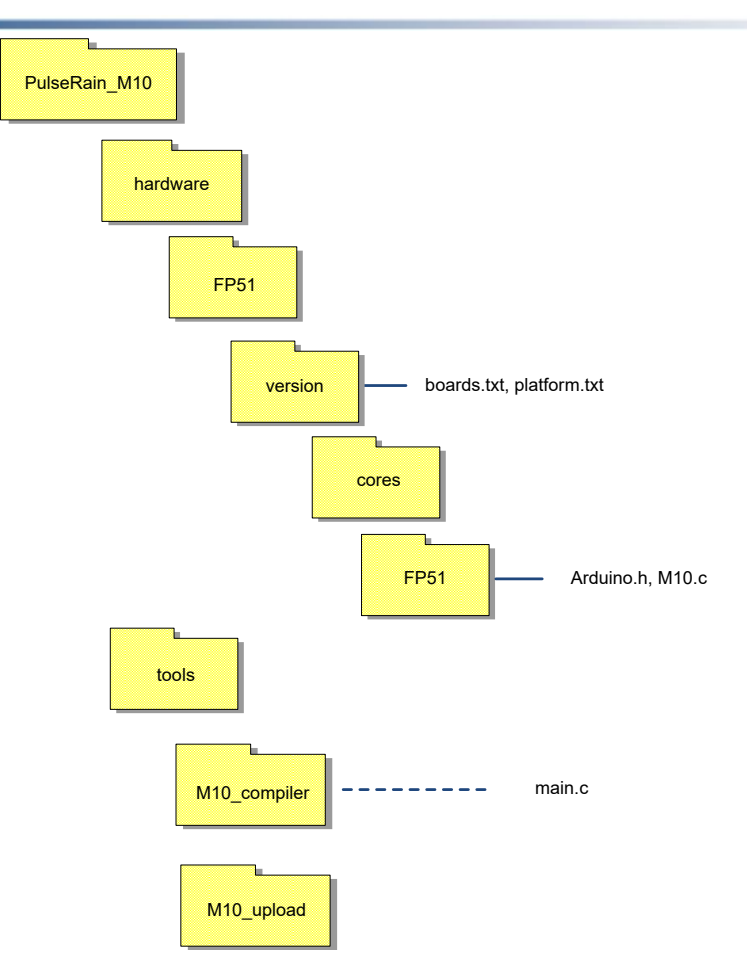

**Figure 3-2 Package Folder Structure**

## <span id="page-40-1"></span><span id="page-40-0"></span>**3.4 Library**

As mentioned early, the FP51-1T MCU supports a variety of peripherals with open source library, and their respective technical reference manual can be found in Ref [\[6\]](#page-4-5)[\[7\]](#page-4-6)[\[8\]](#page-4-7)[\[9\]](#page-4-8)[\[10\]](#page-4-9)[\[11\]](#page-4-10)[\[12\]](#page-4-11)[\[13\]](#page-4-12)[\[14\]](#page-4-13). The procedures to install and use those libraries can be found in Ref [\[15\]](#page-4-16).

And the repository for those packages are:

- A/D Converter, M10ADC:<https://github.com/PulseRain/M10ADC>
- PWM, M10PWM:<https://github.com/PulseRain/M10PWM>
- JTAG, M10JTAG[: https://github.com/PulseRain/M10JTAG](https://github.com/PulseRain/M10JTAG)
- I2C, M10I2C[: https://github.com/PulseRain/M10I2C](https://github.com/PulseRain/M10I2C)
- microSD, M10SD[: https://github.com/PulseRain/M10SD](https://github.com/PulseRain/M10SD)
- voice CODEC, M10CODEC[: https://github.com/PulseRain/M10CODEC](https://github.com/PulseRain/M10CODEC)
- Serial Port, M10SerialAUX:<https://github.com/PulseRain/M10SerialAUX>
- SRAM, M10SRAM:<https://github.com/PulseRain/M10SRAM>

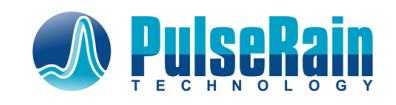

- DTMF, M10DTMF[: https://github.com/PulseRain/M10DTMF](https://github.com/PulseRain/M10DTMF)
- Sparkfun ESP8266 Shield, M10ESP8266:<https://github.com/PulseRain/M10ESP8266>

### <span id="page-41-0"></span>**3.5 Example Sketches**

To help users be familiar with the M10/FP51-1T, a variety of example sketches are provided in the following repository:

[https://github.com/PulseRain/M10\\_Sketches](https://github.com/PulseRain/M10_Sketches)